## SIEMENS

SIMATIC

Preface

**Contract** 

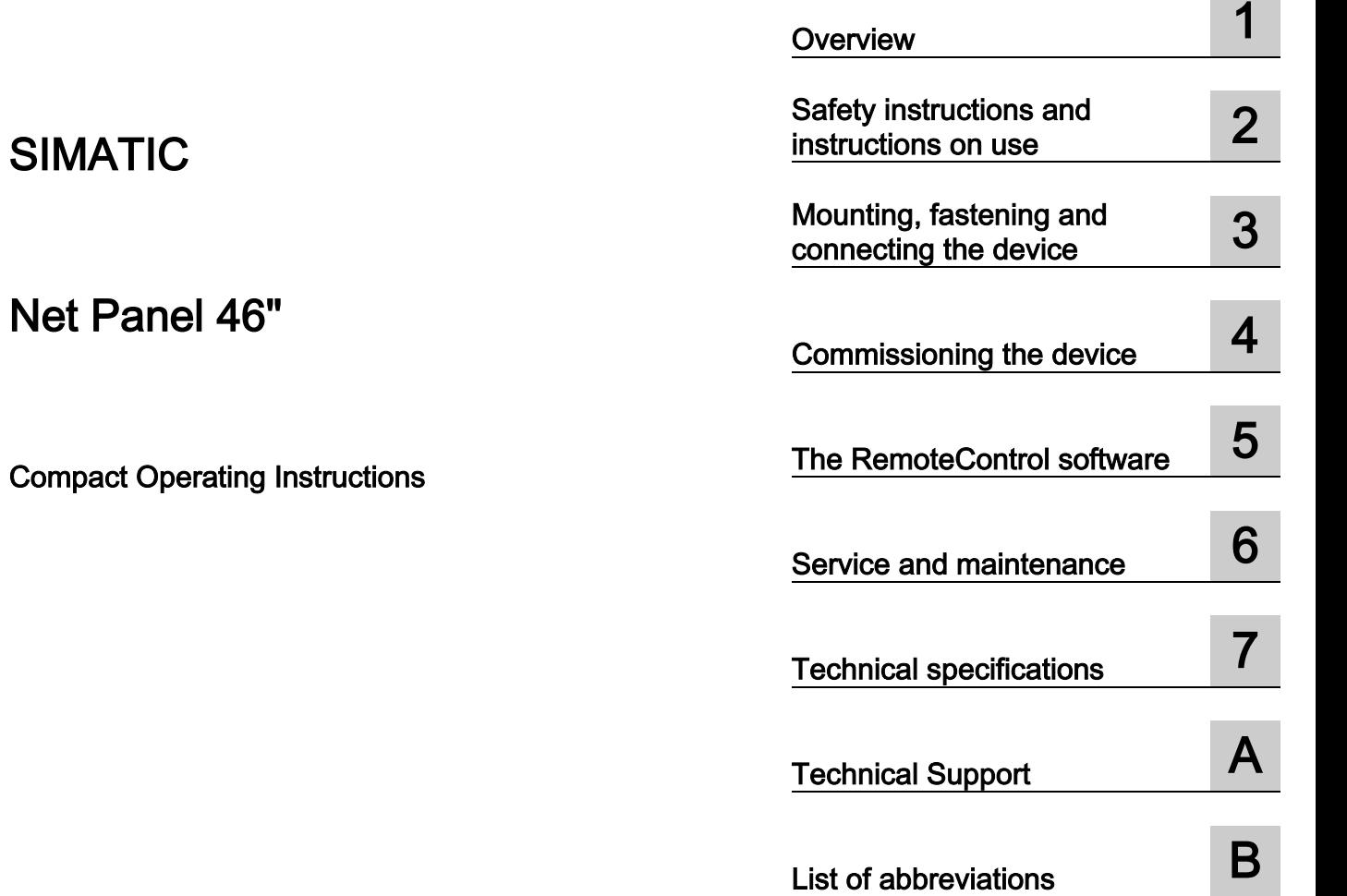

## Legal information

## Warning notice system

This manual contains notices you have to observe in order to ensure your personal safety, as well as to prevent damage to property. The notices referring to your personal safety are highlighted in the manual by a safety alert symbol, notices referring only to property damage have no safety alert symbol. These notices shown below are graded according to the degree of danger.

## DANGER

indicates that death or severe personal injury will result if proper precautions are not taken.

## **A** WARNING

indicates that death or severe personal injury may result if proper precautions are not taken.

## **A**CAUTION

indicates that minor personal injury can result if proper precautions are not taken.

## **NOTICE**

indicates that property damage can result if proper precautions are not taken.

If more than one degree of danger is present, the warning notice representing the highest degree of danger will be used. A notice warning of injury to persons with a safety alert symbol may also include a warning relating to property damage.

#### Qualified Personnel

The product/system described in this documentation may be operated only by personnel qualified for the specific task in accordance with the relevant documentation, in particular its warning notices and safety instructions. Qualified personnel are those who, based on their training and experience, are capable of identifying risks and avoiding potential hazards when working with these products/systems.

#### Proper use of Siemens products

Note the following:

### **A** WARNING

Siemens products may only be used for the applications described in the catalog and in the relevant technical documentation. If products and components from other manufacturers are used, these must be recommended or approved by Siemens. Proper transport, storage, installation, assembly, commissioning, operation and maintenance are required to ensure that the products operate safely and without any problems. The permissible ambient conditions must be complied with. The information in the relevant documentation must be observed.

### **Trademarks**

All names identified by ® are registered trademarks of Siemens AG. The remaining trademarks in this publication may be trademarks whose use by third parties for their own purposes could violate the rights of the owner.

#### Disclaimer of Liability

We have reviewed the contents of this publication to ensure consistency with the hardware and software described. Since variance cannot be precluded entirely, we cannot guarantee full consistency. However, the information in this publication is reviewed regularly and any necessary corrections are included in subsequent editions.

## <span id="page-2-0"></span>Preface

#### <span id="page-2-2"></span>Purpose of this manual

This manual provides information based on the requirements defined by DIN 62079 regarding mechanical engineering documentation. This information relates to the place of use, transport, storage, mounting, use and maintenance.

This manual is intended for:

- Installation personnel
- Operators
- Maintenance personnel

Pay particular attention to the section ["Safety instructions and instructions on use](#page-12-0) (Page [13\)](#page-12-0)".

#### <span id="page-2-1"></span>Required knowledge

General knowledge in the field of automation engineering is required to understand this manual.

### <span id="page-2-3"></span>Scope of the manual

This document applies to the SIMATIC Net Panel 46" with integrated SIMATIC IPC427D and a pre-installed Windows 7 operating system. This document describes the special technical features of the SIMATIC Net Panel 46" in comparison to the standard device, SIMATIC IPC427D, and applies in conjunction with the SIMATIC IPC427D operating instructions [\(http://support.automation.siemens.com/WW/view/en/67235073\)](http://support.automation.siemens.com/WW/view/en/67235073).

The information provided in this document takes precedence over information provided in the operating instructions of the SIMATIC IPC427D.

The following sections from the SIMATIC IPC427D operating instructions apply to the SIMATIC HMI Net Panel 46":

- 1.1.2 Characteristics
- 4 Commissioning the device
- 3.3.7 Connecting the device to networks
- 5 Extended device functions
- 8.7.11 Alarm, error and system messages

## <span id="page-3-0"></span>Style conventions

The following text notation will facilitate reading this manual:

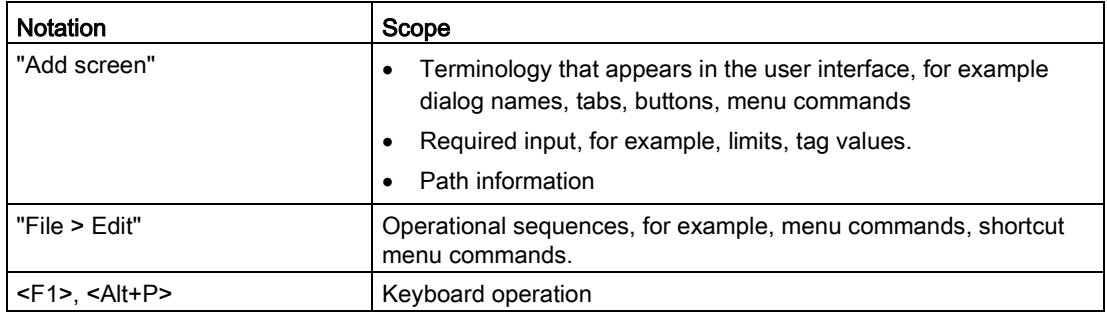

Please observe notes labeled as follows:

#### Note

A note contains important information about the product and its use or a specific section of the manual to which you should pay particular attention.

### <span id="page-3-1"></span>Naming conventions

The following naming conventions apply:

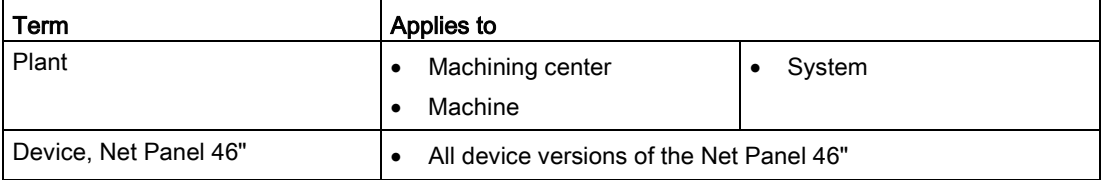

## Illustrations in this manual

This manual contains illustrations of the described devices. The illustrations can deviate from the device in details.

## <span id="page-3-2"></span>**Trademarks**

The following designations marked with the symbol ® are registered trademarks of Siemens AG:

- HMI®
- SIMATIC<sup>®</sup>
- WinCC®

## **Table of contents**

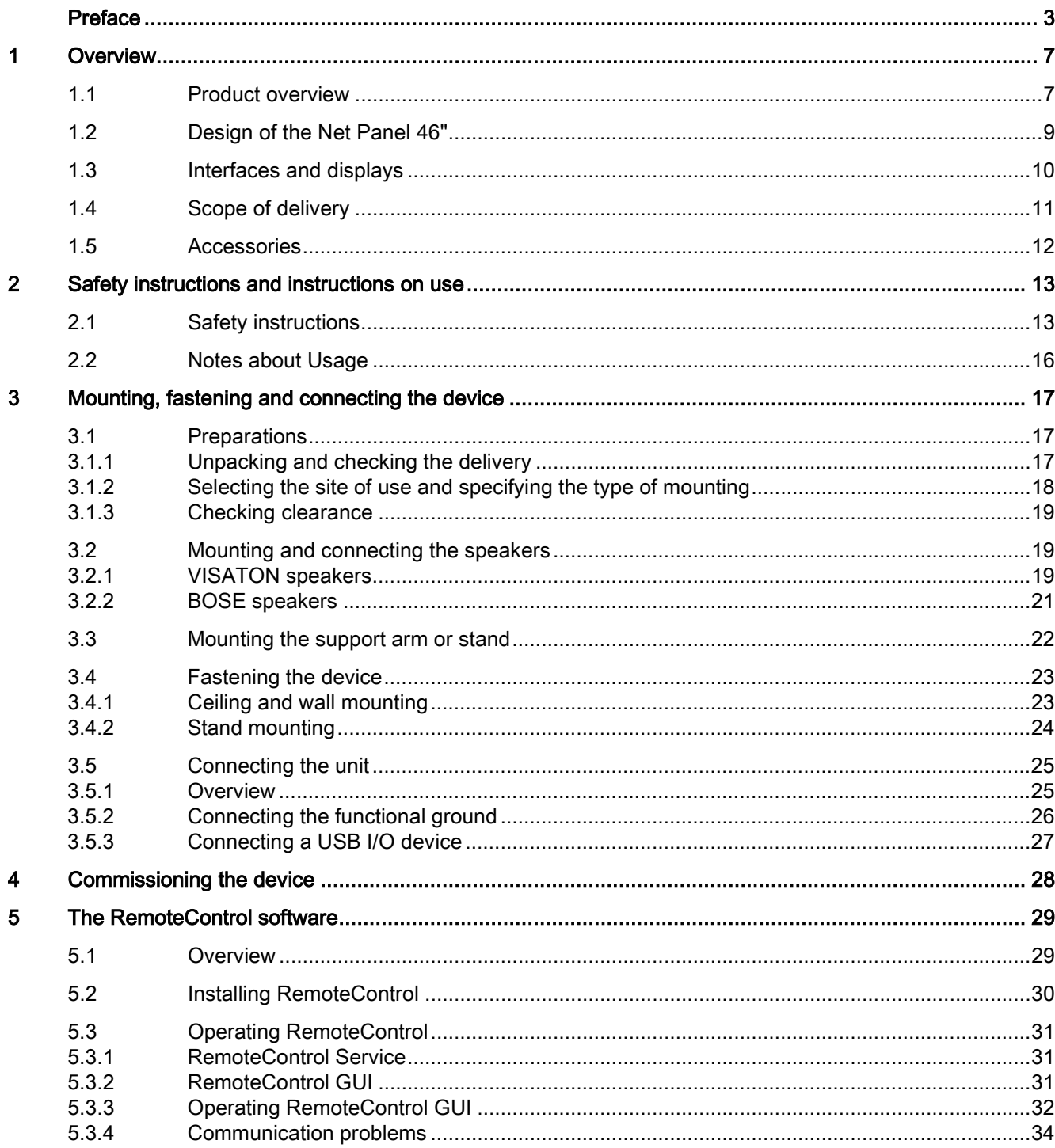

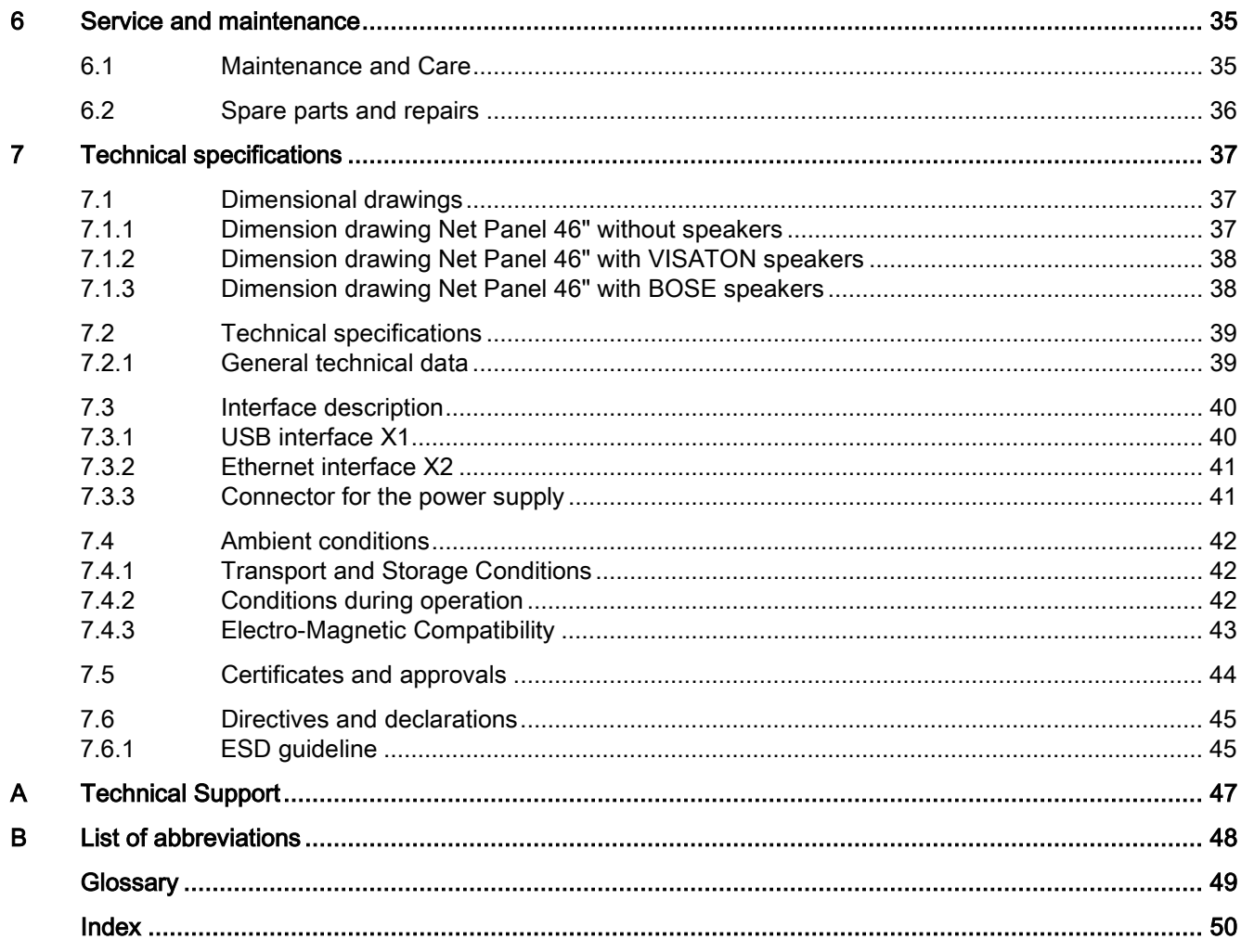

# <span id="page-6-0"></span>Overview **1**

## <span id="page-6-1"></span>1.1 Product overview

## Professional display system for continuous, maintenance-free operation

The SIMATIC HMI Net Panel 46" is an all-rounder when it comes to large displays for industrial areas. The Net Panel is excellently suited for manufacturing, control rooms or for trade shows and information points frequented by persons.

The Net Panel is based on a reliable SIMATIC industrial PC and is designed for continuous, maintenance-free operation round-the-clock in an industrial environment. It is extremely flexible in operation and can be used as a stand-alone solution, or in the network as a complete industrial display system comprising several Net Panels. For applications that require audio signal output, versions of the Net Panel are available with audio support and speakers.

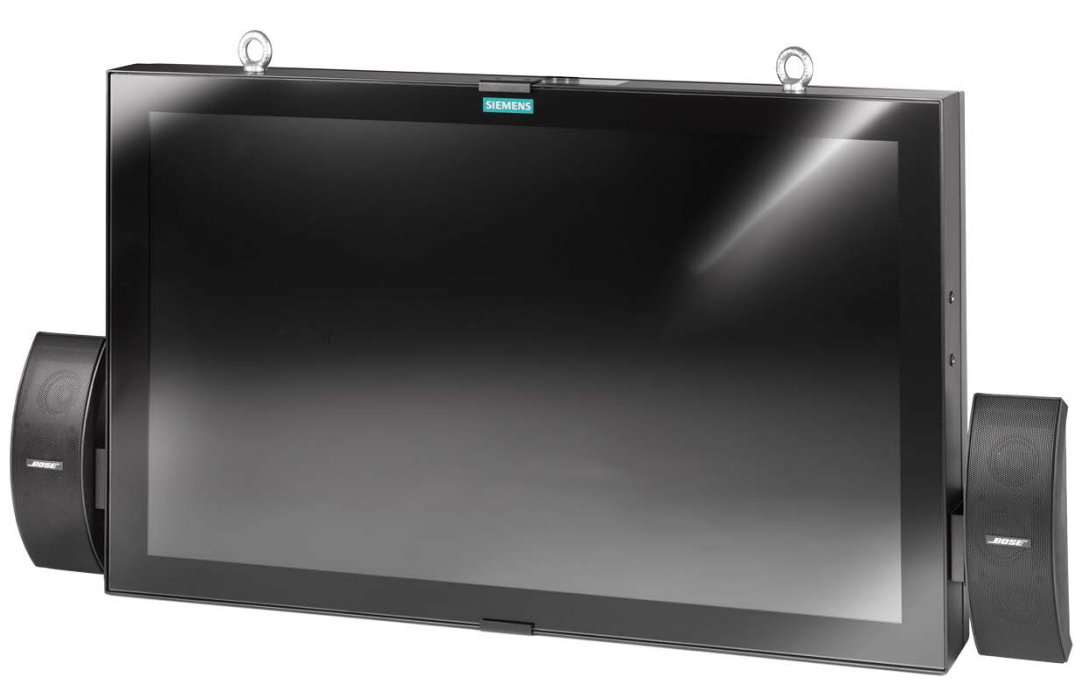

#### **Overview**

1.1 Product overview

## **Benefits**

- High degree of system availability through maintenance-free industrial design with IP65 degree of protection for continuous operation round-the-clock
- High level of investment protection through rugged industrial products from SIMATIC that will remain available in the long term
- Low costs through low-wear and power-saving LED backlighting.
- Easy and cost-efficient integration into standard network environment without VGA and DVI/HDMI extensions or expensive video signal extenders
- Optional with audio module and speakers
- Flexible mounting on a support arm system for wall and ceiling mount with inclination angles of up to 20° from the vertical
- Mounting of several devices back-to-back
- RemoteControl software with the following functions:
	- Brightness control
	- Deactivation of the LED backlighting
	- Status messages of the display
	- "Anti-sticking (line move)" function
	- Speaker control
	- Reboot via the network environment

### Device variants

- Basic version without speakers
- Basic variant with audio module and speakers
- Basic version with VISATON speakers
- Basic version with BOSE speakers

### See also

[Technical specifications](#page-38-0) (Page [39\)](#page-38-0) [Glossary](#page-48-0) (Page [49\)](#page-48-0)

## <span id="page-8-0"></span>1.2 Design of the Net Panel 46"

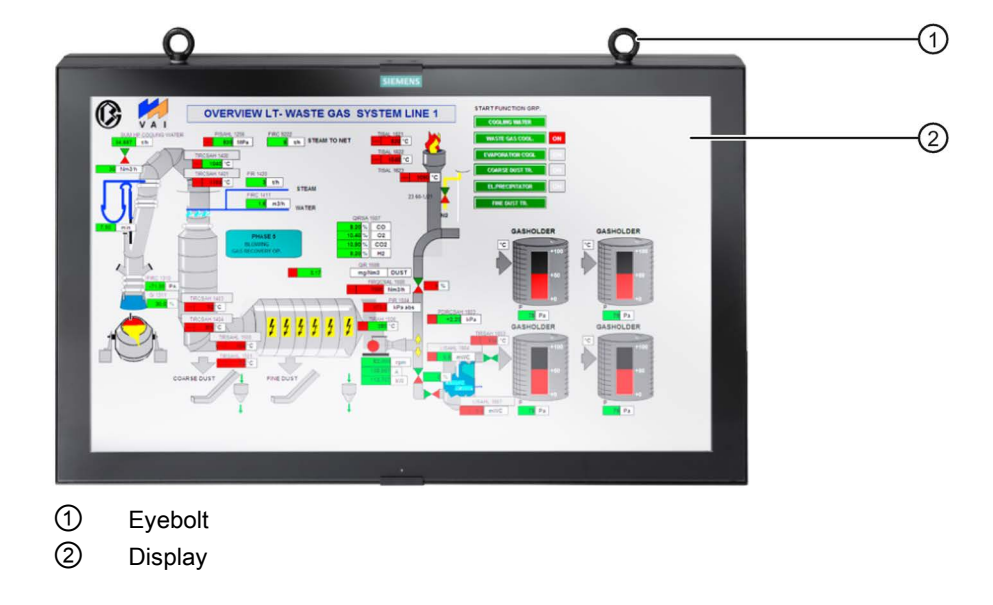

<span id="page-8-2"></span>Front view of the Net Panel 46" without speakers

## Front view of the Net Panel 46" with BOSE speakers

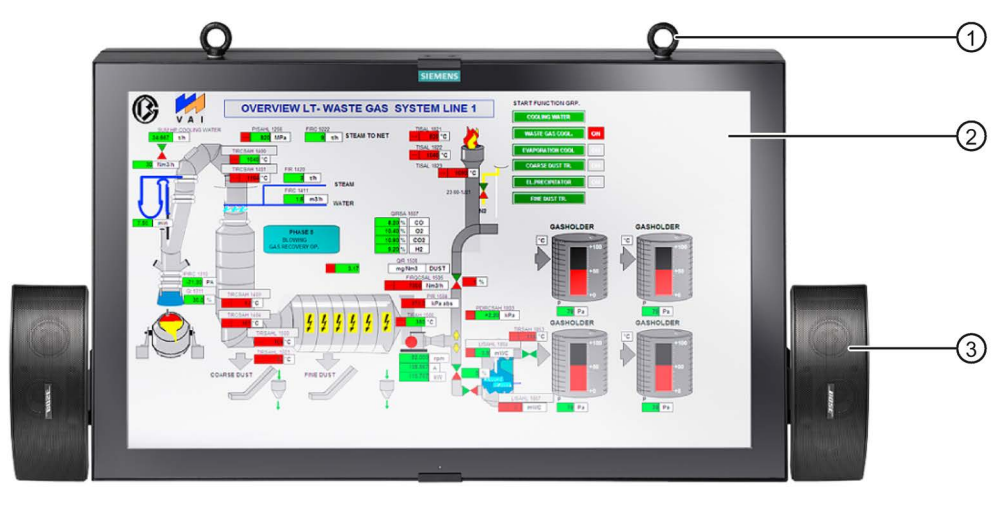

- <span id="page-8-1"></span>① Eyebolt
- Display
- ③ BOSE speaker

## Front view of the Net Panel 46" with VISATON speakers

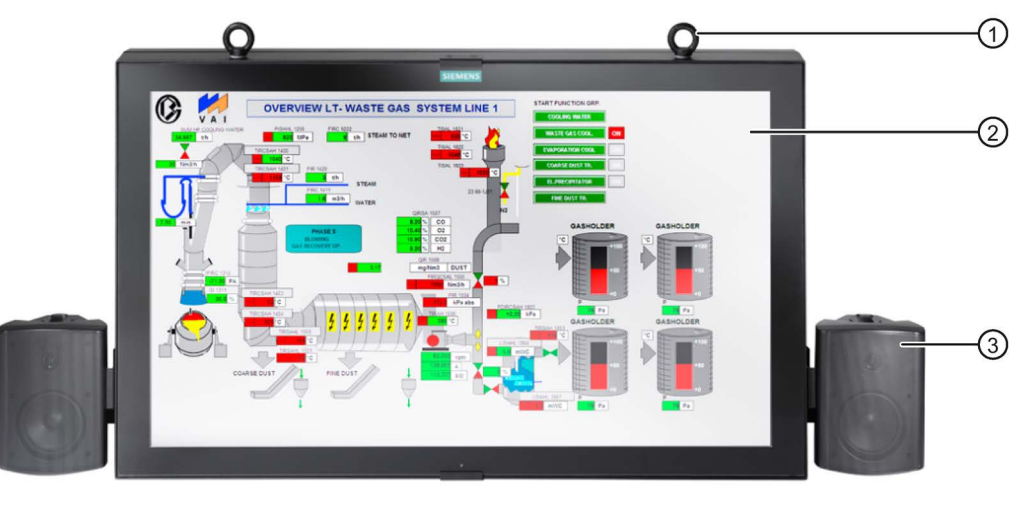

- <span id="page-9-1"></span>Eyebolt
- Display
- VISATON speaker

## <span id="page-9-0"></span>1.3 Interfaces and displays

The following figure shows the interfaces and displays of the Net Panel 46".

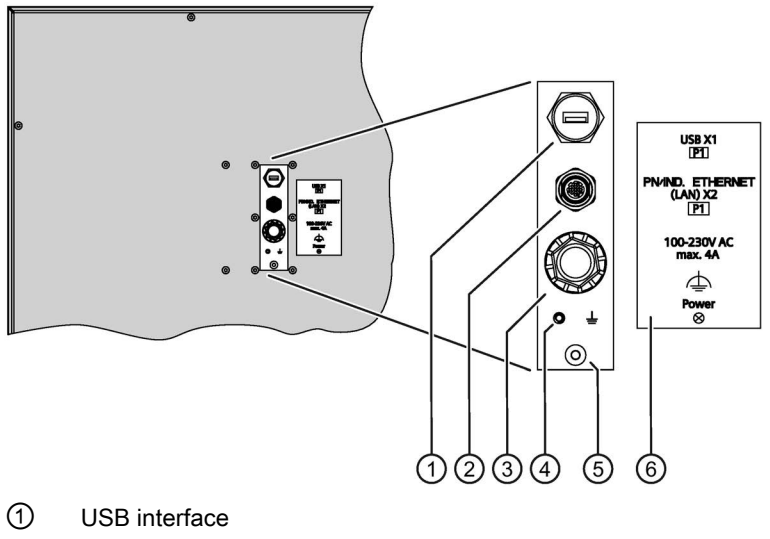

- Ethernet interface
- Connection socket for the power supply
- Connection for the functional grounding
- LED "Status indicator"
- Interface inscription

## <span id="page-10-1"></span><span id="page-10-0"></span>1.4 Scope of delivery

The scope of delivery includes a SIMATIC HMI Net Panel 46" and a package with the following components:

- Installation instructions and order form for support arm system
- 2 blanking plugs
- Quick-on connector for the power supply cable
- Wiring instructions for quick-on connector
- Windows license
- Restore DVD with:
	- SIMATIC HMI Net Panel Image
	- "RemoteControl Client" software
	- "RemoteControl Server" software
	- SIMATIC S7 function blocks "Remote Control for S7"
	- Readme file
	- Documentation in PDF format

Device versions with speakers are supplied with a pair of BOSE or VISATON speakers, as ordered, and the associated mounting material.

Windows 7 is installed with RemoteControl on the SIMATIC Net Panel.

1.5 Accessories

## <span id="page-11-0"></span>1.5 Accessories

Accessories can be ordered from the catalog or the Industry Mall [\(https://mall.industry.siemens.com\)](https://mall.industry.siemens.com/).

You can order the following speaker sets for device variants with audio support or device variants with speakers:

- Speaker set VISATON Net Panel, content:
	- Two VISATON WB13 speakers
	- Two VISATON mounting brackets
	- 2 sets of screws
	- Mounting instructions

Article number: 6AV7672-8GJ01-1AA0

- Speaker set BOSE Net Panel, content:
	- Two BOSE 151SE speakers
	- Two BOSE mounting brackets
	- 2 sets of screws
	- Mounting instructions

Article number: 6AV7672-8GJ01-2AA0

## <span id="page-12-1"></span><span id="page-12-0"></span>Safety instructions and instructions on use 2

## 2.1 Safety instructions

## WARNING

#### Dangerous voltage with open device

Individual sections or components inside the device are under high voltage. If you touch these areas or components, you may be killed by electric shock.

Do not open the device. Send a defective device for repair to the Returns Center, see section ["Spare parts and repairs](#page-35-0) (Page [36\)](#page-35-0)".

## Storage and transport

#### **NOTICE**

#### Damage from condensation

If the device is subjected to extreme changes in temperature during transportation, for example, in the case of cold weather, moisture can built up on and in the device. Moisture can result in short-circuits in electrical circuits.

The device no longer works correctly.

In case of condensation, you need to store the device in a dry place and slowly warm it up to room temperature. However, do not expose the device to direct heat radiation. Wait 12 hours before you switch on the device.

### System expansions

#### **NOTICE**

#### Damage through system expansion

Device and system expansions may be faulty and can affect the entire machine or plant.

The installation of expansions can damage the device, machine or plant. Device and system expansions may violate safety rules and regulations regarding radio interference suppression. If you install or exchange system expansions and damage your device, the warranty becomes void.

2.1 Safety instructions

Note the following when carrying out the system expansion:

- Only install system expansion devices designed for this device. Contact your technical support team or where you purchased your PC to find out which system expansion devices may safely be installed.
- Refer to the EMC quideline in the section "Technical specifications".

### Battery and rechargeable battery

## WARNING

#### Risk of explosion and release of harmful substances

Improper handling of lithium batteries can result in an explosion of the batteries.

Explosion of the batteries and the released pollutants can cause severe physical injury. Worn batteries jeopardize the function of the device.

Note the following when handling lithium batteries:

- Replace the battery every 4 years.
- Replace the lithium battery only with an identical battery or a type recommended by the manufacturer (article number A5E30314053).
- Do not throw lithium batteries into fire, do not solder on the cell body, do not recharge, do not open, do not short-circuit, do not reverse polarity, do not heat above 100°C and protect from direct sunlight, moisture and condensation.

### **NOTICE**

#### Disposal of batteries and rechargeable batteries

Do not dispose of used batteries and rechargeables in household waste. Users are obliged by law to return used batteries and rechargeable batteries.

Used batteries and rechargeable batteries pollute the environment as hazardous waste. Improper disposal of used batteries and rechargeables renders you liable to prosecution.

When disposing of batteries and rechargeable batteries, observe the following:

- Dispose of used batteries and rechargeable batteries separately as hazardous waste according to local regulations.
- You can return used batteries and rechargeables to public collection points and wherever batteries and rechargeable batteries of the type in question are sold.
- Label the battery container with "Used batteries and rechargeable batteries".

## Intense high frequency radiation

## **NOTICE**

#### Observe immunity to high frequency radiation

The device has an increased resistance to high frequency radiation according to the information on electromagnetic compatibility in the technical specifications.

Radiation exposure to immunity levels above the specified limits can impair device functions, result in malfunctions and cause harm to persons and machines.

Observe the information on immunity to high frequency radiation in the technical specifications.

## ESD Guidelines

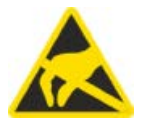

ESDs are labeled with the following symbol:

Strictly follow the ESD guidelines mentioned below when handling modules which are sensitive to ESD: Additional information is available in the section "Technical specifications", section "Directives and declarations".

## Industrial Security

Siemens offers products and solutions with Industrial Security functions that support the safe operation of equipment, solutions, machines, devices and/or networks. They are important components in a comprehensive Industrial Security concept. As a result the products and solutions from Siemens are constantly evolving. Siemens recommends obtaining regular information regarding product updates.

For safe operation of Siemens products and solutions appropriate protective measures (e.g., cell protection concept) must be taken and each component must be integrated in a comprehensive Industrial Security concept, which corresponds with the current state of technology. The products of other manufacturers need to be taken into consideration if they are also used. You can find addition information on Industrial Security under [\(http://www.siemens.de/industrialsecurity\)](http://www.siemens.de/industrialsecurity).

Sign up for our product-specific newsletter to receive the latest information on product updates. For more information, see under [\(http://www.siemens.de/automation/csi\\_en\\_WW\)](http://www.siemens.de/automation/csi_en_WW).

### Disclaimer for third-party software updates

This product includes third-party software. Siemens AG only provides a warranty for updates/patches of the third-party software, if these have been distributed as part of a Siemens software update service contract or officially released by Siemens AG. Otherwise, updates/patches are undertaken at your own risk. You can find more information about our Software Update Service offer on the Internet at Software Update Service [\(http://www.automation.siemens.com/mcms/automation-software/de/software-update](http://www.automation.siemens.com/mcms/automation-software/de/software-update-service/Seiten/Default.aspx)[service/Seiten/Default.aspx\)](http://www.automation.siemens.com/mcms/automation-software/de/software-update-service/Seiten/Default.aspx).

2.2 Notes about Usage

#### Notes on protecting administrator accounts

A user with administrator privileges has extensive access and manipulation options in the system.

Therefore, ensure there are adequate safeguards for protecting the administrator accounts to prevent unauthorized changes. To do this, use secure passwords and a standard user account for normal operation. Other measures, such as the use of security policies, should be applied as needed.

## <span id="page-15-0"></span>2.2 Notes about Usage

#### <span id="page-15-2"></span>Operation in industrial environments

The device is designed for industrial use, limit class A. The following standards are met:

- Requirements for emissions EN 61000-6-4:2007
- Requirements for interference immunity DIN EN 61000-6-2:2005

#### <span id="page-15-1"></span>Operation in residential areas

#### **Note**

The device is not suitable for operation in residential areas. Operation of a device in residential areas can have a negative impact on radio and TV reception.

If the device is used in a residential area, you must take measures to achieve Limit Class B conforming to EN 55016 for RF interference.

A suitable measure for achieving the RF interference level to Limit Class B includes, for example, the use of filters in power supply lines.

Individual acceptance is required.

## <span id="page-16-1"></span><span id="page-16-0"></span>Mounting, fastening and connecting the device

## <span id="page-16-2"></span>3.1 Preparations

## 3.1.1 Unpacking and checking the delivery

### <span id="page-16-4"></span>Procedure

- 1. Please check the packaging material for transport damage upon delivery.
- 2. If the packaging shows signs of transport damage, unpack the device and check the packaging content.
- 3. If package content is damaged, lodge a complaint at the shipping company in charge.

Have the shipper confirm the transport damage.

- 4. Transport the device in its original packaging to the installation location.
- 5. Unpack the device at its installation location.

#### **NOTICE**

#### Damage to the device caused by incorrect transport

If you place the device on a hard surface, it can be damaged; the housing or display can be scratched, for example. Possible consequences include malfunctions of the device.

Place the device into the lower part of the packaging or on a soft surface.

Keep the original packaging in case you have to transport the unit again. In addition, the packaging is required as a mounting aid.

<span id="page-16-3"></span>6. Check whether the packed contents are complete and free of damage.

Check for completeness using the enclosed product package list. If the contents of the packaging are incomplete, damaged or do not match your order, inform the responsible delivery service immediately. Fax the enclosed form "SIMATIC IPC/PG Quality Control Report".

7. Please keep the supplied documents in a safe place.

The documents are part of the device.

8. Write down the identification data of the device.

### See also

[Maintenance and Care](#page-34-1) (Page [35\)](#page-34-1)

## <span id="page-17-0"></span>3.1.2 Selecting the site of use and specifying the type of mounting

## <span id="page-17-1"></span>Selecting the mounting location

## WARNING

## Mounting location

Insufficient material properties at the mounting location can result in the Net Panel falling down or falling over.

Ensure that the material properties at the mounting location meet the forces emitted by the Net Panel or acting on it.

Observe the following points when selecting the mounting location:

● The display was also designed for operation in direct sunlight.

Avoiding direct light improves the contrast and reduces reflections.

● Position the device in an ergonomically favorable position.

Select a mounting height and a device angle that is suitable for the viewer.

### **Note**

## Malfunction of the device

If the device is equipped with a hard disk, vibrations and impacts can cause malfunctions or damage the device.

Ensure that the mounting location is free of vibrations and impacts.

## <span id="page-17-2"></span>Specifying the type of mounting

Select one of the following mounting types depending on the number of persons obtaining information simultaneously from the Net Panel:

● Ceiling mounting

Ceiling mounting is best if a large group of persons or a group of persons distributed across a larger area is to be informed. A large font and frequently changing information pages are required.

- Wall mounting
- Stand mounting

Stand mounting is best for individual information. A small font provides a higher degree of information per information page.

## <span id="page-18-3"></span><span id="page-18-0"></span>3.1.3 Checking clearance

The device must be installed with the following ventilation clearances:

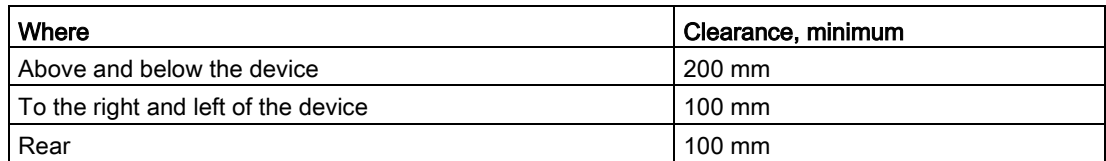

## <span id="page-18-2"></span><span id="page-18-1"></span>3.2 Mounting and connecting the speakers

## 3.2.1 VISATON speakers

This section describes the mounting of the VISATON speakers to a Net Panel 46". Install the speakers before you mount the device to the ceiling, to the wall or on a stand.

## <span id="page-18-4"></span>Requirement

- Two VISATON speakers
- Mounting bracket
- Connection elements
- Phillips screwdriver
- Allen key

3.2 Mounting and connecting the speakers

## Procedure

- 1. Provide the screws with a retaining ring and a washer.
- 2. Fasten the mounting bracket to the Net Panel using two Allen screws. Observe the labeling at the mounting bracket. "LI" marks the mounting bracket that belongs on the left-hand side of the Net Panel.
- 3. Align the mounting bracket and tighten the Allen screws.

The mounting bracket can be tilted by 20° to the vertical axis.

4. Fasten the speaker to the mounting bracket with the two Phillips screws.

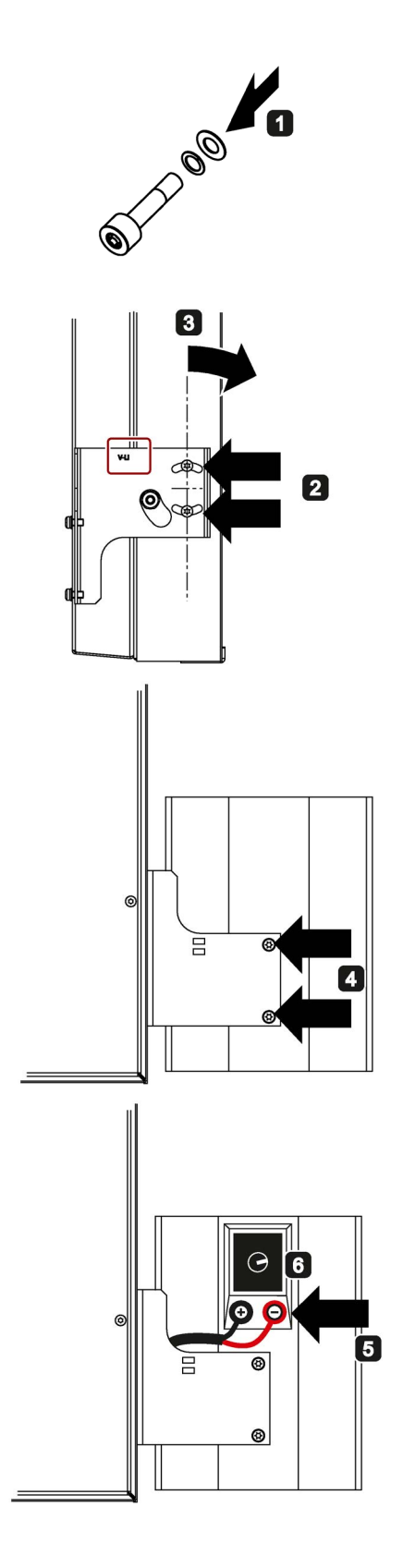

## <span id="page-20-0"></span>3.2.2 BOSE speakers

This section describes the mounting of the VISATON speakers to a Net Panel 46". Install the speakers before you mount the device to the ceiling, to the wall or on a stand.

## <span id="page-20-1"></span>Requirement

- Two BOSE speakers
- Mounting bracket
- Connection elements
- Phillips screwdriver
- Allen key

## Procedure

- 1. Provide the screws with a retaining ring and a washer.
- 2. Fasten the mounting bracket to the Net Panel using two Allen screws. Observe the labeling at the mounting bracket. "LI" marks the mounting bracket that belongs on the left-hand side of the Net Panel.
- 3. Align the mounting bracket and tighten the Allen screws.

The mounting bracket can be tilted by 20° to the vertical axis.

- 4. Fasten the speaker to the mounting bracket with the two Phillips screws.
- 5. Connect the speaker line of the Net Panel to the speaker according to the color identification.

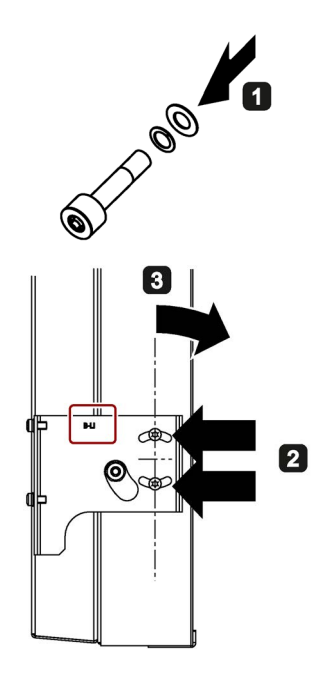

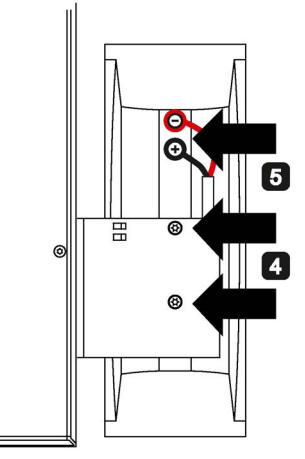

## <span id="page-21-0"></span>3.3 Mounting the support arm or stand

The following threaded holes are available on both sides of the Net Panel to fasten the support arm or the stand:

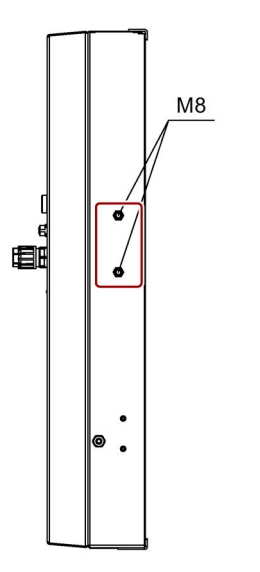

Screws should not be screwed in more than 12 mm.

#### Note

Use the Net Panel packaging to protect the display during mounting. Before mounting, place the Net Panel in the bottom half of the packaging.

## Requirement

- 1 support arm or stand
- Four M8 screws
- 4 spring lock washers DIN 127, B8
- 4 washers DIN 440, zinc-plated, M8

### Procedure

Fasten the support arm or the stand to the Net Panel using the corresponding connection elements according to the respective mounting instructions.

#### Note

The manufacturer of the Net Panel does not accept any liability for damage to the Net Panel resulting from incorrect mounting of the support arm or the stand.

## <span id="page-22-1"></span><span id="page-22-0"></span>3.4 Fastening the device

## 3.4.1 Ceiling and wall mounting

This section applies for ceiling and wall mounting of the Net Panel.

## WARNING

## Fixing material

Insufficiently dimensioned fixing material can cause the Net Panel to fall down.

Ensure for mounting that the fixing material used is dimensioned sufficiently. When carrying out dimensioning take the force into account that results from the weight of the Net Panel and from the forces acting on the Net Panel. This applies in particular to the dynamic loads of the Net Panel.

### **Note**

If additional securing of the Net Panel against falling is prescribed, you can use the two eyebolts that are screwed in at the device top to this purpose.

The Net Panel can be secured by two suitable cables. The cables may not be fastened to the support arm.

## Requirement

- The mounting location has been specified and is suitable for mounting the Net Panel
- Suitable fixing elements for the support arm
- The support arm has been mounted to the Net Panel
- 1 lifting device
- 2 blanking plugs

The blanking plugs are included in the scope of delivery.

## Procedure

#### Note

The manufacturer of the Net Panel does not accept any liability for damage resulting from incorrect mounting to the ceiling or wall.

Observe the valid regulations on the use of lifting devices.

- 1. Fasten the Net Panel at the mounting location.
- 2. If no additional securing against falling is prescribed, remove the eyebolts.
- 3. Insert the blanking plugs into the threaded holes of the eyebolts.

3.4 Fastening the device

## <span id="page-23-0"></span>3.4.2 Stand mounting

This section applies for stand mounting of the Net Panel.

## WARNING

### Fixing material

Insufficiently dimensioned fixing material can cause the Net Panel to fall over.

Ensure that the fixing material used is dimensioned sufficiently for stand mounting. When carrying out dimensioning take the force into account that results from the weight of the Net Panel and from the forces acting on the Net Panel. This applies in particular to the dynamic loads of the Net Panel.

## WARNING

## **Stability**

The stability of the Net Panel is not guaranteed while the Net Panel is being set up and fastened at the mounting location until the Net Panel has been securely fastened with screws at the mounting location.

During mounting, secure the Net Panel to prevent it falling or place it in the lower part of the packaging.

## Requirement

- The mounting location has been specified and is suitable for mounting the Net Panel
- Suitable fixing elements for the stand
- The stand has been mounted at the Net Panel
- 1 lifting device
- 2 blanking plugs

The blanking plugs are included in the scope of delivery.

## Procedure

### **Note**

The manufacturer of the Net Panel does not accept any liability for damage resulting from incorrect mounting to the floor.

- 1. Fasten the Net Panel at the mounting location.
- 2. Remove the eyebolts.
- 3. Insert the blanking plugs into the threaded holes of the eyebolts.

## <span id="page-24-1"></span><span id="page-24-0"></span>3.5 Connecting the unit

## 3.5.1 Overview

### Requirement

The device has been fastened according to the information provided in these operating instructions.

### <span id="page-24-2"></span>Connection sequence

## **Note**

## Observe the connection sequence

Failure to do so may result in damage to the device.

Observe the connection sequence.

Connect the device in the following sequence:

- 1. Functional ground
- 2. Power supply
- 3. LAN
- 4. USB peripheral

Disconnect the device from the terminals in reverse order of connection.

### See also

Industry Mall [\(https://mall.industry.siemens.com\)](https://mall.industry.siemens.com/)

## <span id="page-25-0"></span>3.5.2 Connecting the functional ground

A low-impedance earth connection ensures that interference signals generated by external power supply lines, signal lines or lines to the I/O modules are safely discharged to earth.

## Avoiding Differences in Potential

Differences in potential arise between separated system parts, which in some cases leads to high equalization currents. This situation may arise if the cable shielding is terminated at both ends and grounded at different system parts. Potential differences can be caused, for example, by different power inputs.

Reduce the differences in potential by laying the equipotential bonding cables in such a way that the affected electronic components function properly. Observe the following guidelines when setting up equipotential bonding:

- The lower the impedance of an equipotential bonding conductor, the more effective is equipotential bonding.
- When two system parts are connected by means of a shielded signal cable, and their shields are both connected to the ground or protected conductor, the following must be observed:

The impedance of the additional equipotential bonding cable amounts to a maximum of 10% of the shield impedance.

- Ensure that the equipotential bonding cable cross section is selected to accommodate the maximum equalization current. A cross-section of 16 mm2 has proven most practical for equipotential bonding cables.
- Always use equipotential bonding conductors made of copper or galvanized steel. Connect the cables to the ground or protective conductor over a wide area. Protect the ground or protective conductor from corrosion.
- Lay the equipotential bonding cable in such a way that the area between the equipotential bonding cable and signal cables is as small as possible.

## Requirement

- Cable with a cross-section  $\geq$  5 mm<sup>2</sup>
- T20 screwdriver

## Procedure

1. Connect the cable to the connection for functional ground on the rear of the device. The corresponding connection point is marked with the following symbol.

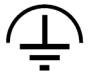

Make sure that the line at the connection point has a large-area contact.

2. Connect the cable to the connection for equipotential bonding at the system.

## <span id="page-26-1"></span><span id="page-26-0"></span>3.5.3 Connecting a USB I/O device

Observe the following points when you connect a USB I/O device:

#### Note

## Excluding reverse voltage

If a reverse voltage  $> 0.5$  V to ground is fed into the device at the  $+5$  VDC connection by a connected or installed USB I/O device, malfunctions can be caused in the device or the device can be damaged.

Exclude a reverse voltage by a connected or installed USB I/O device.

Take the following into consideration when measuring the reverse voltage:

- The device must be turned off and the power supply connector should be plugged in.
- During the measurement, all cables from the plant have to be connected to the computer.
- All other components in the plant must be active.

### Note

### I/O devices incapable of hot-plugging only function when the device is switched off

If you connect an I/O device incapable of hot-plugging to the switched-on device, the I/O device may not function.

If you connect a USB I/O device incapable of hot-plugging, switch off the power supply of the device before connecting the I/O device.

### Note

A USB line exceeding > 4 m does not ensure reliable data transfer. The line length of the connected USB device may not exceed 4 m.

## <span id="page-27-1"></span><span id="page-27-0"></span>Commissioning the device

You can operate the Net as a PC standalone or integrated into a computer network. In the delivery state the "RemoteControl" program is installed on the Net Panel.

Alternatively, the SIMATIC programs released for the operating system can be installed.

## **NOTICE**

#### Setting for automatic logon after new installation of Windows

The first time the device is switched on or after a new installation of Windows, you must create at least one user. The Windows logon window is then displayed each time the system starts. The RemoteControl software with its functions, e.g. temperature control or "Anti-sticking (line move)" becomes activated only after the first logon of a user. To activate the RemoteControl software directly after the system start, you can activate the automatic logon in Windows.

To activate automatic logon, perform the following steps directly after a Windows installation:

- 1. Open a command prompt, for example, by clicking "Start" and entering "cmd" in the command line.
- 2. Enter the command "control userpasswords2" in the prompt.

The "User accounts" dialog appears.

- 3. Deactivate the option "Users must enter users names and password".
- 4. Enter your password when prompted.

## <span id="page-28-1"></span><span id="page-28-0"></span>The RemoteControl software

## <span id="page-28-2"></span>5.1 Overview

In the delivery state RemoteControl is already installed on the Net Panel. RemoteControl has to be installed if you want to use any PC to remotely control one or more Net Panels. The installation is described in the following section.

RemoteControl allows you to make the settings for the HMI Net Panel via a user interface and to call up information. You can operate RemoteControl locally on the Net Panel or on a server.

For additional information, refer to the RemoteControl readme file.

### Functional scope

RemoteControl provides the following functions:

- Setting the system volume
- Switching the display on and off
- Activate and deactivate "Anti-sticking (line move)"
- Setting the brightness of the backlight
- Reading out the temperature of the display
- Restarting the Net Panel

## <span id="page-28-4"></span>**Configuration**

RemoteControl comprises the following programs:

● RemoteControl Service

As a client application, the "RemoteControl Service" program provides the option of acting as a server application through its communications interface using "RemoteControl GUI". In addition, "RemoteControl Service" offers an interface for communication with a SIMATIC S7-300 via the function blocks "RemoteControl for S7".

<span id="page-28-3"></span>● RemoteControl GUI

Regardless of whether "RemoteControl GUI" is started on a Net Panel or a PC, "RemoteControl GUI" can communicate with each "RemoteControl Service" in the network through a multi-point connection. Settings can be defined for the selected Net Panel or uniformly for several connected Net Panels.

RemoteControl Service" and "RemoteControl GUI" or "RemoteControl for S7" communicate with each other on the network level.

## <span id="page-29-0"></span>5.2 Installing RemoteControl

This procedure applies for a PC:

- On which "RemoteControl" is not installed.
- That is used as a server and is to remotely control all the connected Net Panels through a user interface.

## Requirement

- If no Windows-specific firewall is used, UDP ports 27016 and 27017 must be enabled.
- To allow communication between "RemoteControl Service" and a SIMATIC S7-300, the UDP port 27015 has to be enabled if a Windows firewall is used.
- "Restore CD"

The CD is included in the scope of delivery for every Net Panel.

## Procedure

- 1. Turn on the PC.
- 2. Insert the CD into the PC drive.
- 3. Open the file "readme.rtf" on the CD.
- 4. Follow the instructions on starting the installation in the "readme.rtf" file.
- 5. Follow the instructions on the display.
- 6. Select the "Server" installation option.

Setup installs the program. When the installation has been completed, the Desktop contains the "RemoteControl GUI" icon.

7. If you want to start the application, double-click the "RemoteControl GUI" icon.

The "RemoteControl GUI" dialog is opened.

## <span id="page-30-1"></span><span id="page-30-0"></span>5.3 Operating RemoteControl

## 5.3.1 RemoteControl Service

"RemoteControl Service" is started automatically when a user logs on to Microsoft Windows.

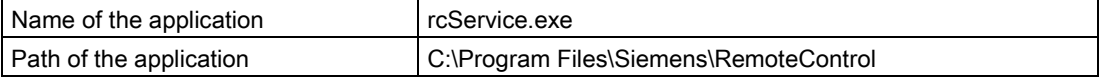

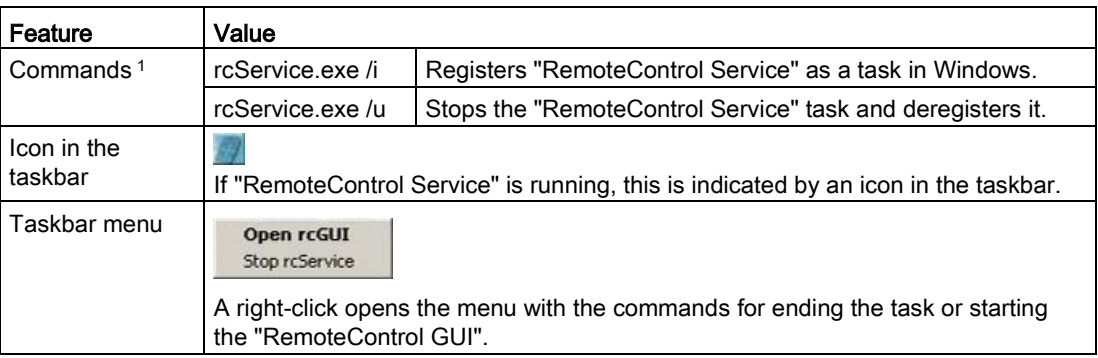

1 Only possible as administrator

## <span id="page-30-2"></span>5.3.2 RemoteControl GUI

"RemoteControl GUI" can be called by clicking the icon on the desktop or in the taskbar.

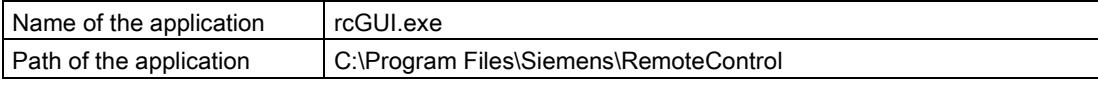

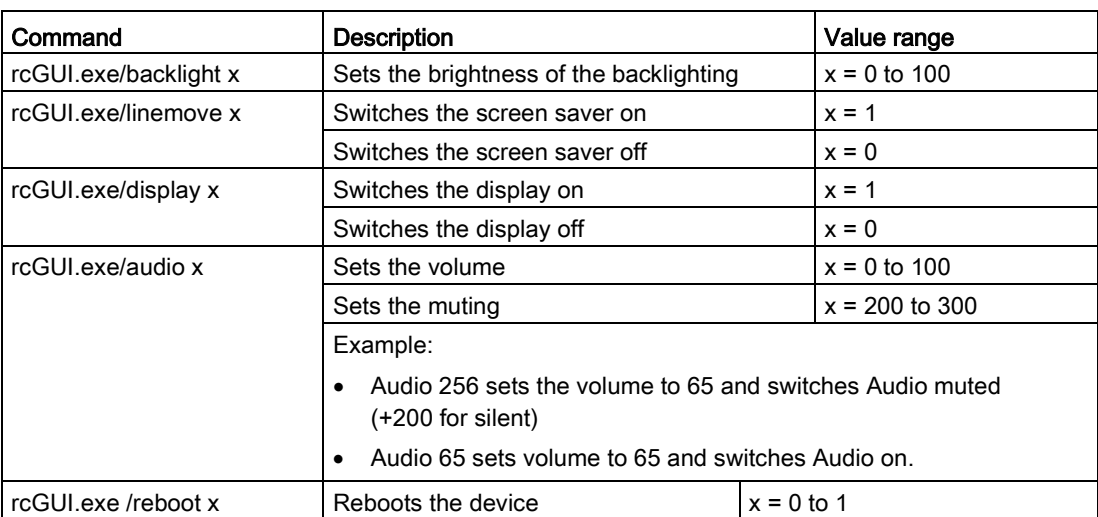

## <span id="page-31-0"></span>5.3.3 Operating RemoteControl GUI

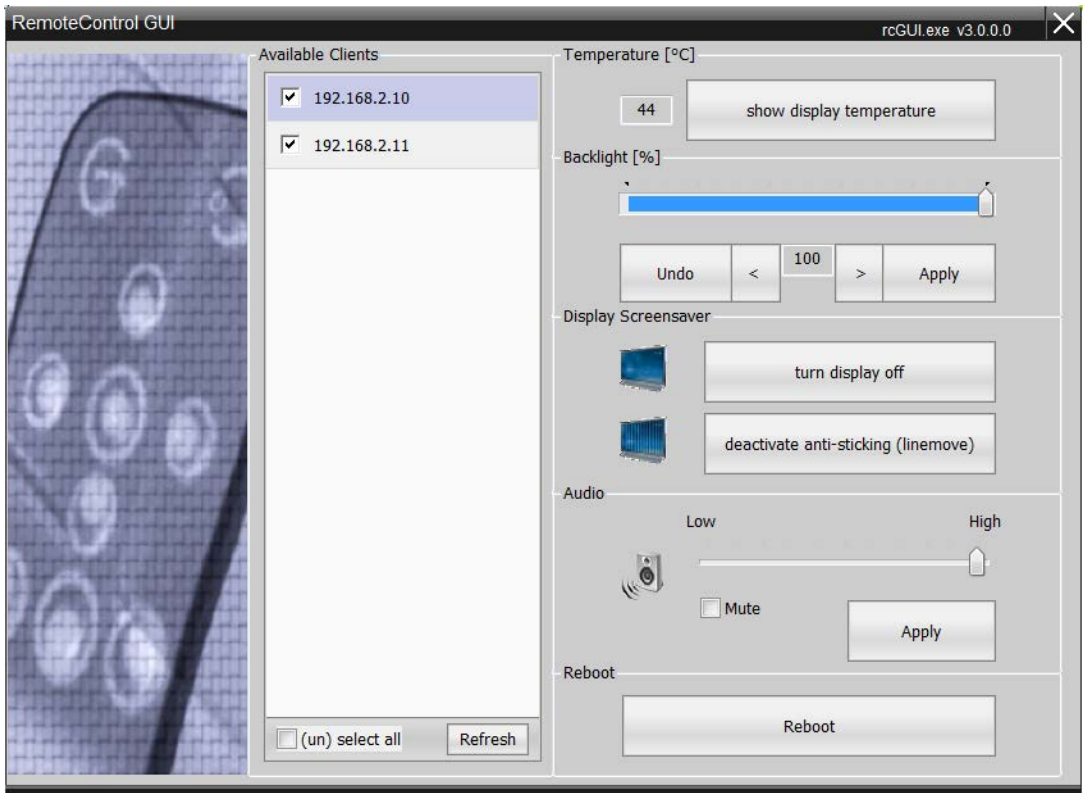

The following diagram shows the "RemoteControl GUI" dialog.

The functions of "RemoteControl GUI" are described below.

## <span id="page-31-1"></span>Available clients

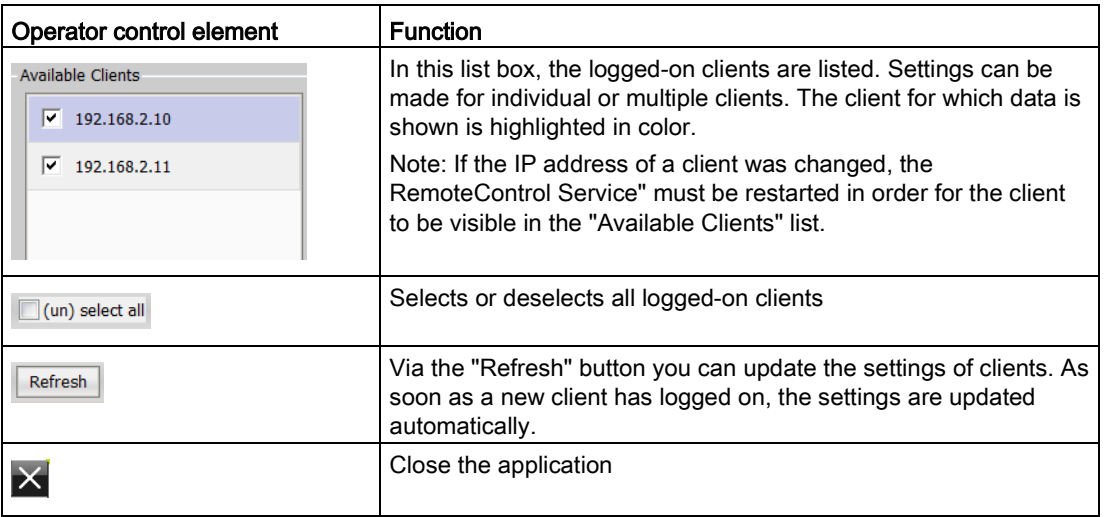

## <span id="page-32-2"></span>**Temperature**

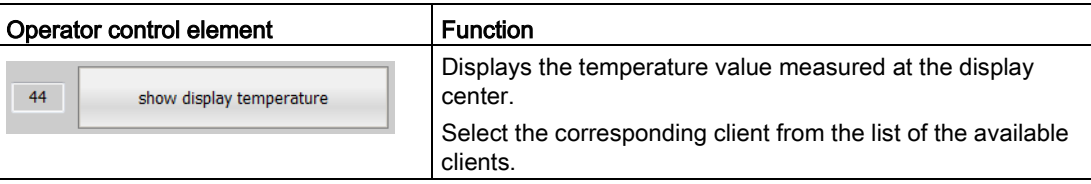

## <span id="page-32-0"></span>**Backlighting**

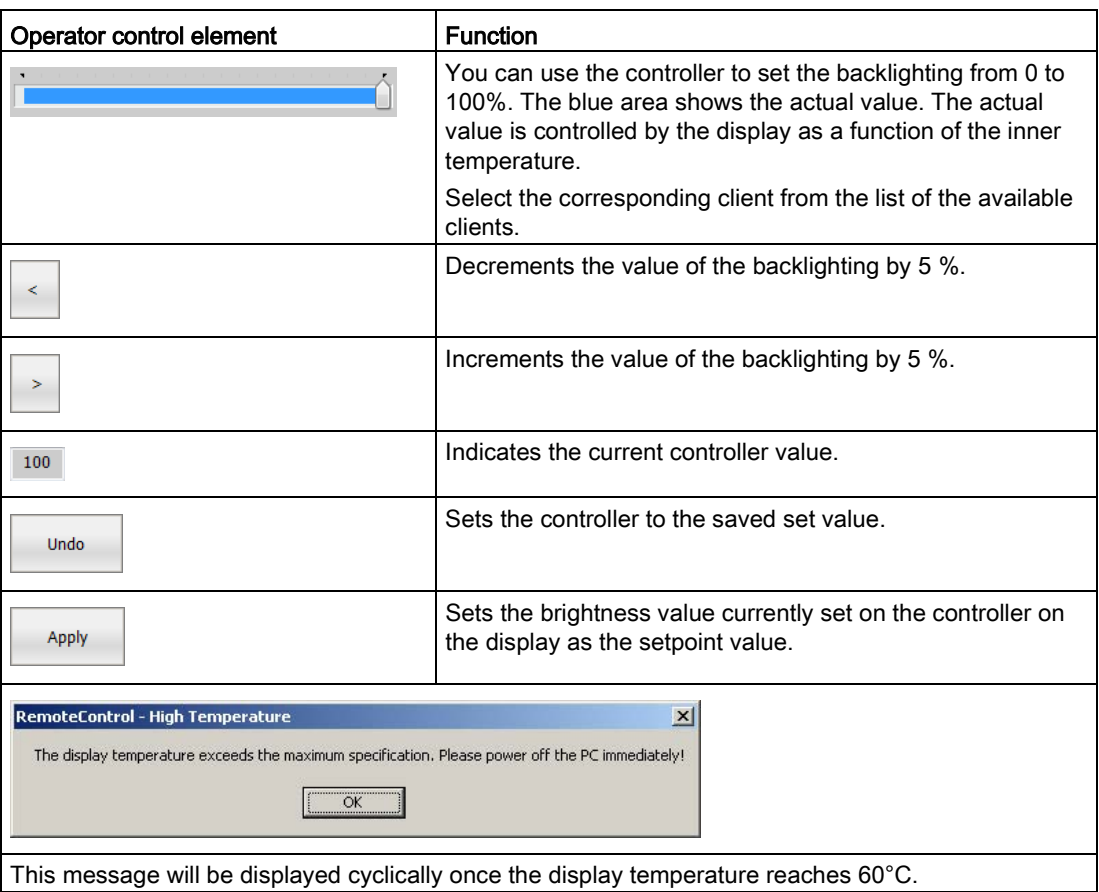

## <span id="page-32-1"></span>Displaying the screen saver

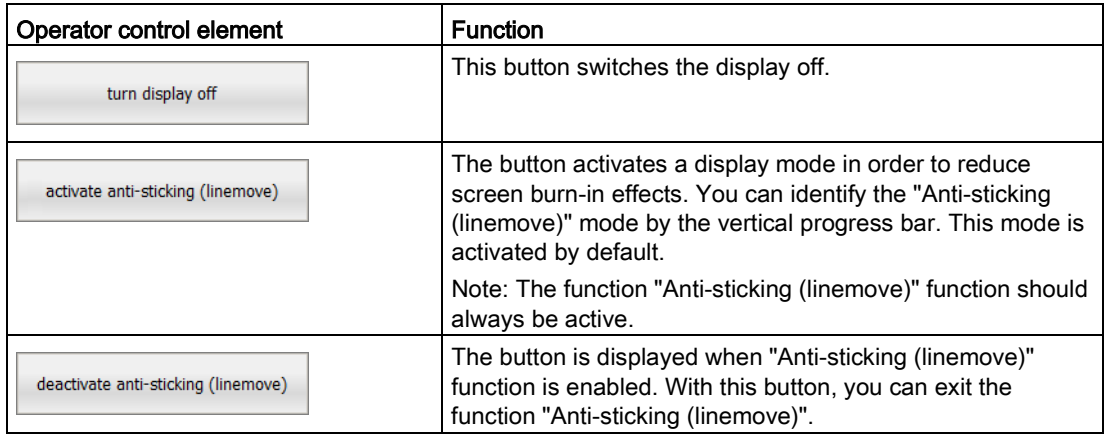

5.3 Operating RemoteControl

## <span id="page-33-1"></span>Audio

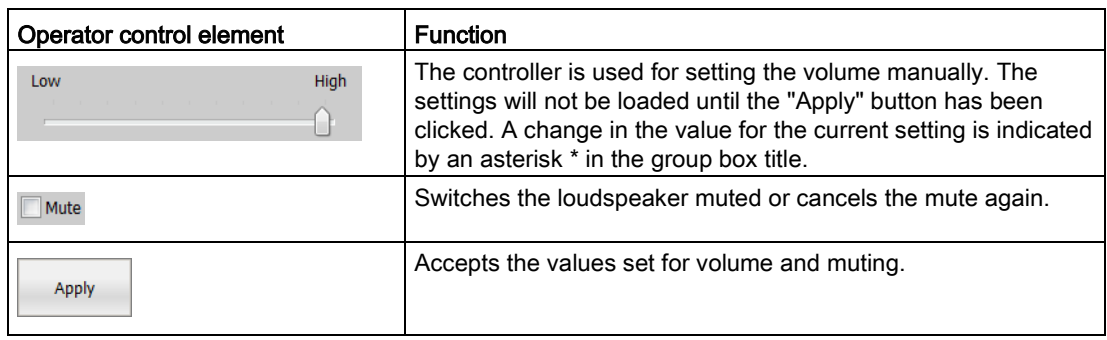

## <span id="page-33-2"></span>Reboot

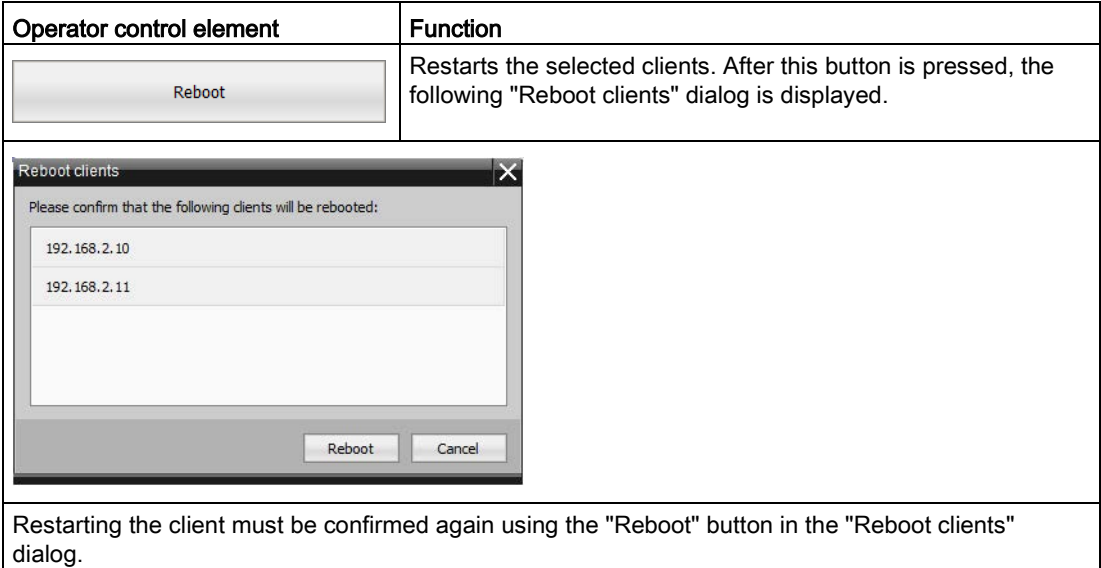

## <span id="page-33-0"></span>5.3.4 Communication problems

If no connection can be established, this is indicated by the following symbol:

Ū.

This applies for the following connections:

- RemoteControl Service and display control
- RemoteControl Service and RemoteControl GUI

The respective controls are deactivated.

## <span id="page-34-1"></span><span id="page-34-0"></span>Service and maintenance

## 6.1 Maintenance and Care

#### <span id="page-34-3"></span>Scope of maintenance

The device is designed for maintenance-free operation.

Open the device regularly. Proper handling and regular cleaning will extend the service life of the device.

#### <span id="page-34-2"></span>Device resistance

Housing and display have different resistance levels to chemical and mechanical influences.

#### Note

#### Damage of the device due to aggressive detergents

You can damage the device if you clean the device with aggressive, solvent-containing, lubricating or abrasive detergents, acids or caustic solutions, rough cleaning rags or equipment. The same applies if you clean the device with chlorine or chlorides or with laser, ultrasound or dry ice.

Do not use a high-pressure cleaner and vapor for thermal cleaning. Use a suitable detergent and a suitable cleaning cloth to clean the equipment.

#### Requirement

- Suitable detergent such as a rinsing liquid or a screen cleaning agent
- A soft wiping cloth

#### Procedure

- 1. Switch off the device.
- 2. Apply the detergent to a soft wiping cloth.
- 3. Wipe off the device with the cloth.

#### See also

[Conditions during operation](#page-41-2) (Page [42\)](#page-41-2) [General technical data](#page-38-1) (Page [39\)](#page-38-1)

## <span id="page-35-0"></span>6.2 Spare parts and repairs

## <span id="page-35-2"></span>Repair

In case of repair, the device must be shipped to the Return Center in Fürth.

Siemens AG Digital Factory Returns Center Siemensstr. 2 90766 Fürth Germany

The conditions of a so-called "identity repair" apply for the device, meaning that you receive the repaired device back. A new device will not be supplied in exchange.

Depending on the work necessary to repair the device, the Center may decide to give you a credit note. In this case, it is your responsibility to order a new device.

## <span id="page-35-3"></span>Spare parts

Spare parts can be ordered for the device according to the SIMATIC HMI spare parts catalog with time-limited stocking.

Customer-specific components are not kept as spare parts. The storage of customer-specific spare parts (such as front mechanical equipment) is the responsibility of the customer after the manufacturing order has expired.

The plant standstill stock remains the responsibility of the client.

You can find additional information in the Internet at Spare parts and repairs [\(http://support.automation.siemens.com/WW/view/en/16611927\)](http://support.automation.siemens.com/WW/view/en/16611927).

The devices described in these operating instructions can be recycled due to their low levels of pollutants. Contact a certified disposal service company for environmentally sound recycling and disposal of your old devices.

### <span id="page-35-1"></span>See also

[Safety instructions](#page-12-1) (Page [13\)](#page-12-1)

## <span id="page-36-0"></span>Technical specifications **7**

## <span id="page-36-2"></span><span id="page-36-1"></span>7.1 Dimensional drawings

## 7.1.1 Dimension drawing Net Panel 46" without speakers

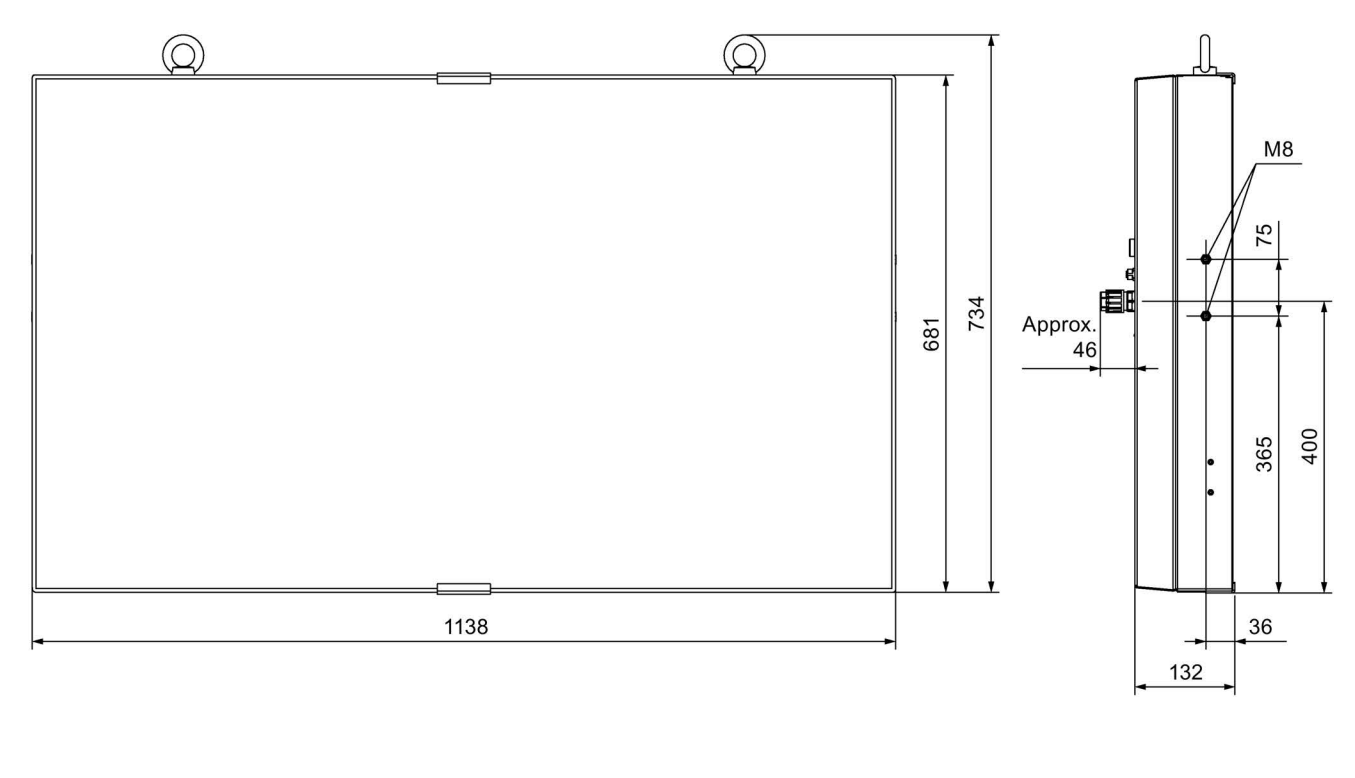

<span id="page-36-3"></span>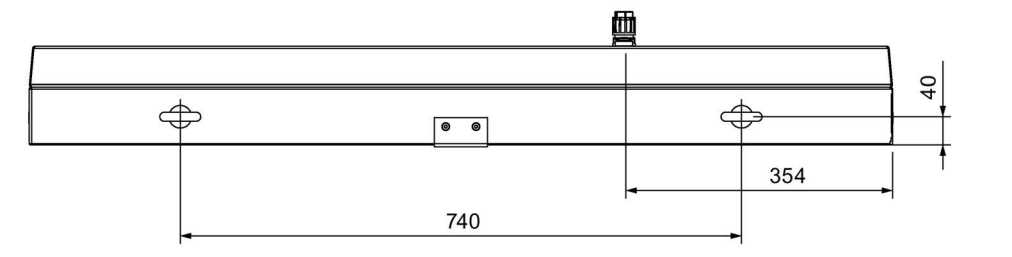

All dimensions in mm.

7.1 Dimensional drawings

## <span id="page-37-0"></span>7.1.2 Dimension drawing Net Panel 46" with VISATON speakers

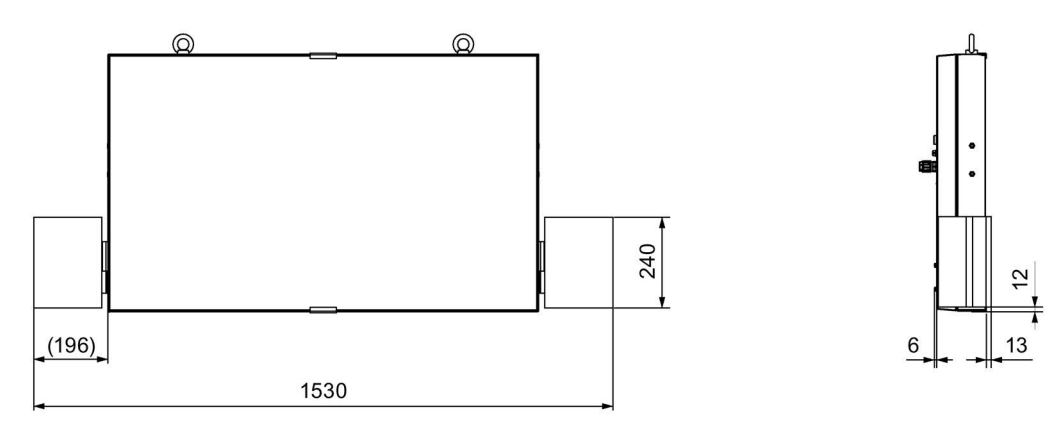

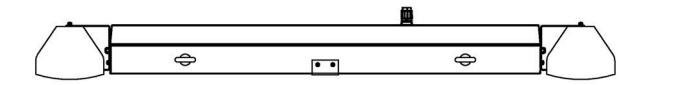

All dimensions in mm.

## <span id="page-37-3"></span><span id="page-37-1"></span>7.1.3 Dimension drawing Net Panel 46" with BOSE speakers

<span id="page-37-2"></span>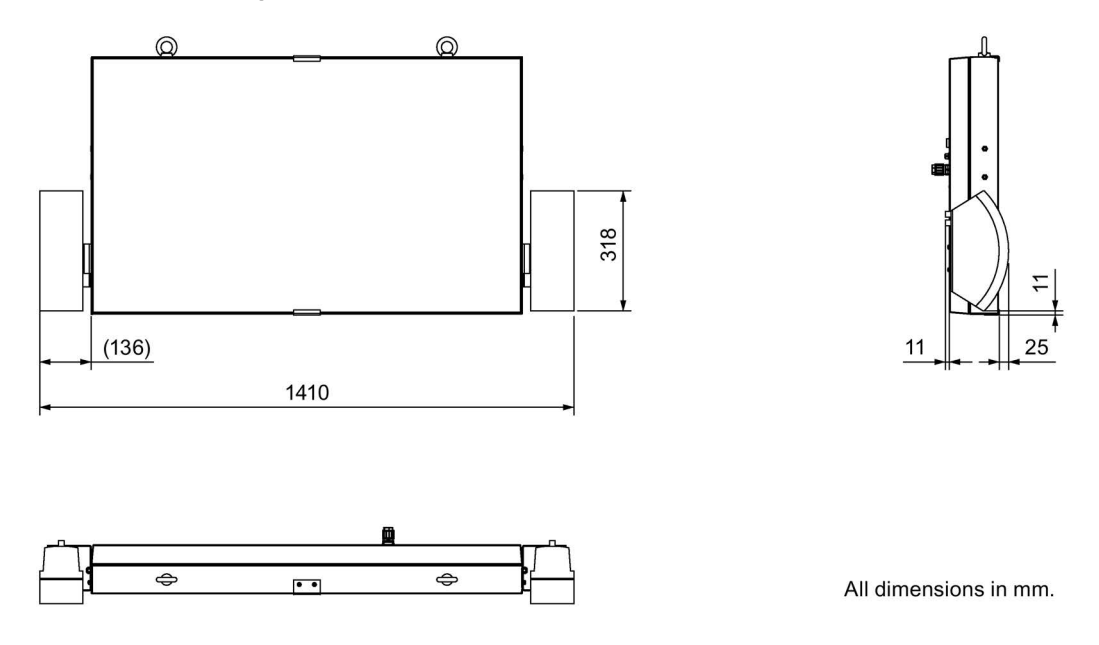

## <span id="page-38-1"></span><span id="page-38-0"></span>7.2 Technical specifications

## 7.2.1 General technical data

## External dimensions and weight

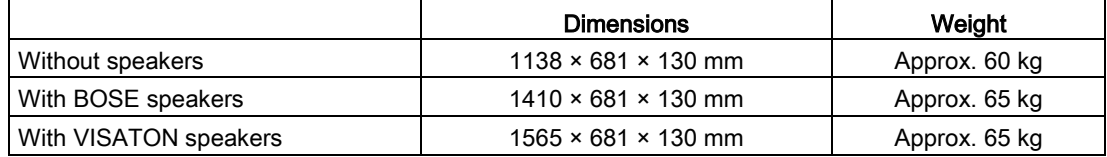

## <span id="page-38-2"></span>**Display**

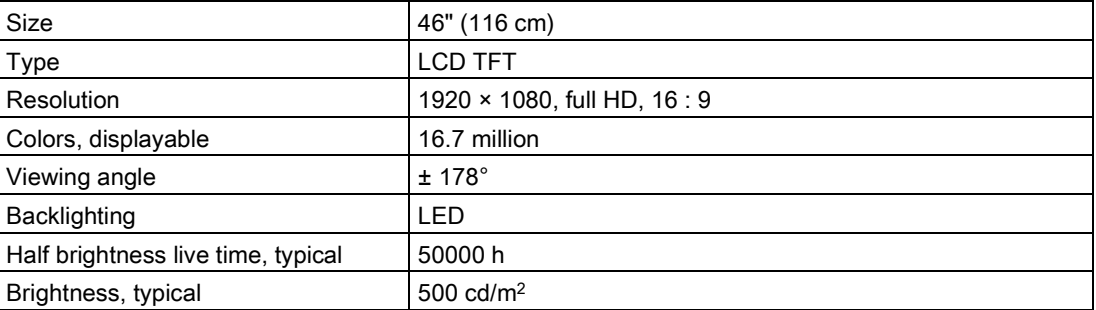

### <span id="page-38-4"></span>**Enclosure**

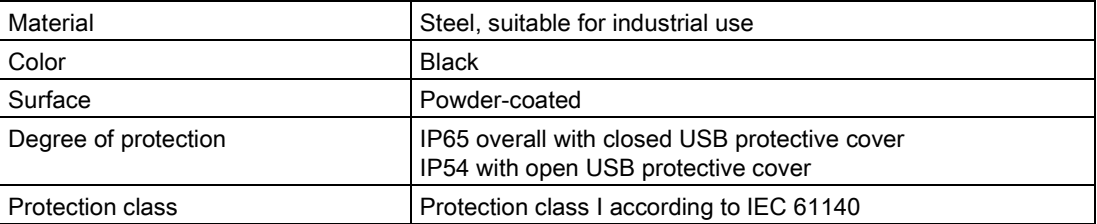

## <span id="page-38-5"></span>Face plate

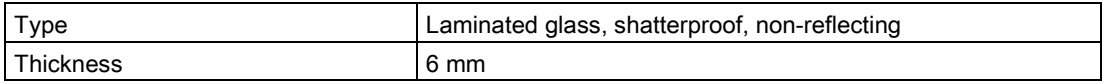

## <span id="page-38-3"></span>Mechanical and climatic ambient conditions during operation

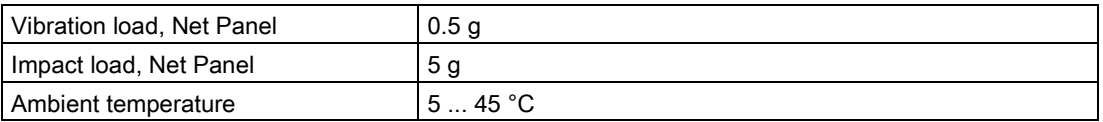

## Technical specifications

7.3 Interface description

## **Interfaces**

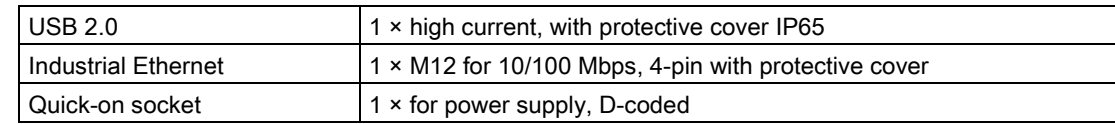

## Power supply

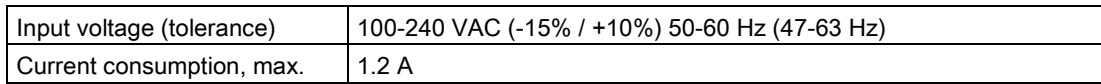

## Sound reproduction (optional)

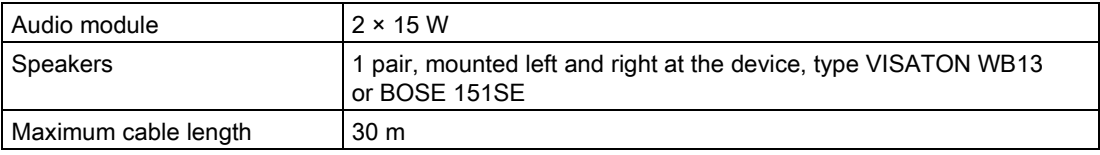

## **Hardware**

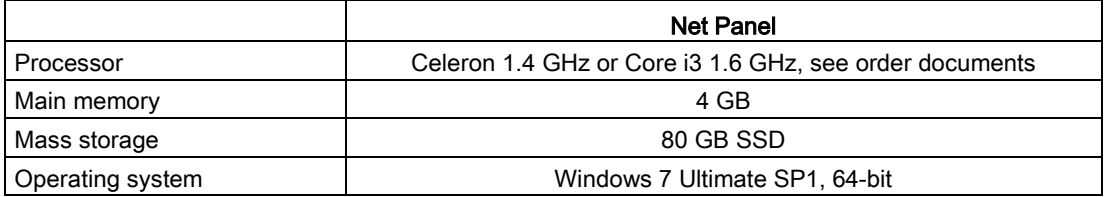

## **Software**

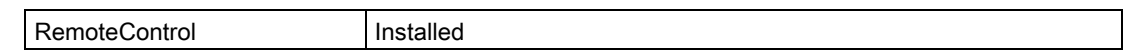

## <span id="page-39-0"></span>7.3 Interface description

## <span id="page-39-1"></span>7.3.1 USB interface X1

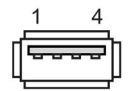

<span id="page-39-2"></span>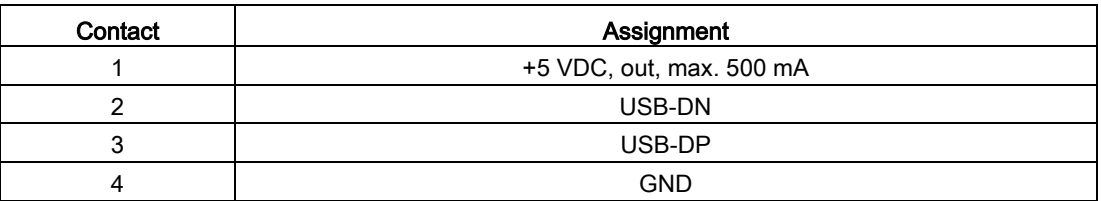

## <span id="page-40-0"></span>7.3.2 Ethernet interface X2

The following figure shows the contact side of the Net Panel:

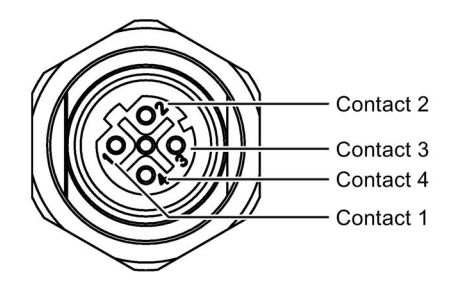

The socket M12 is D-coded.

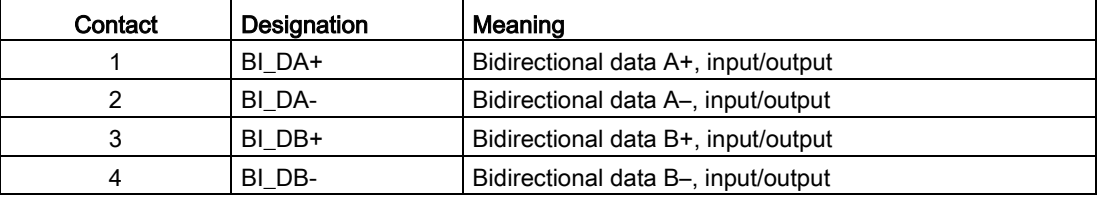

## <span id="page-40-1"></span>7.3.3 Connector for the power supply

The following figure shows the contacts at Net Panel, conforming to the mounting position.

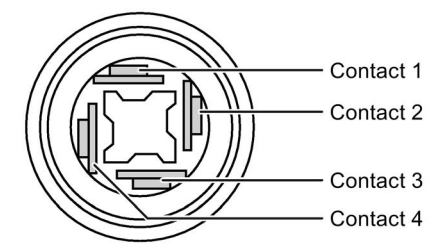

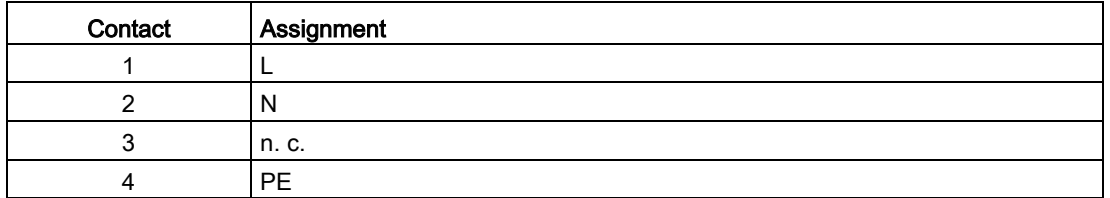

The scope of delivery includes a connector of the type 1582637 QPD P 3PE2,5 6-10 BK from PHOENIX CONTACT GmbH & Co. KG. A three-core flexible cable with a conductor cross-section of 0.75 mm² is required as the power supply cable.

## <span id="page-41-1"></span><span id="page-41-0"></span>7.4 Ambient conditions

## <span id="page-41-5"></span><span id="page-41-4"></span>7.4.1 Transport and Storage Conditions

The following specifications apply to a device that was transported and stored in its original packaging.

The climatic conditions correspond to the standard IEC 60721-3-2, class 2K4 for transportation.

The mechanical conditions correspond to IEC 60721-3-2, Class 2M2.

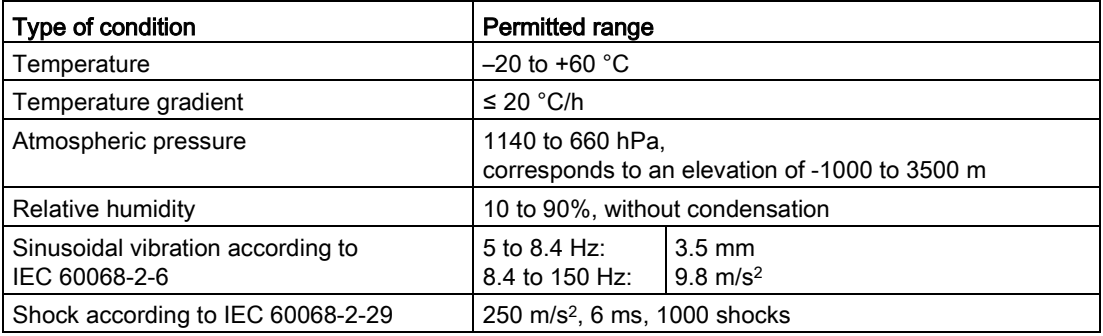

## <span id="page-41-2"></span>7.4.2 Conditions during operation

## <span id="page-41-3"></span>Mechanical ambient conditions

The following table provides information on the type and scope of tests for mechanical ambient conditions.

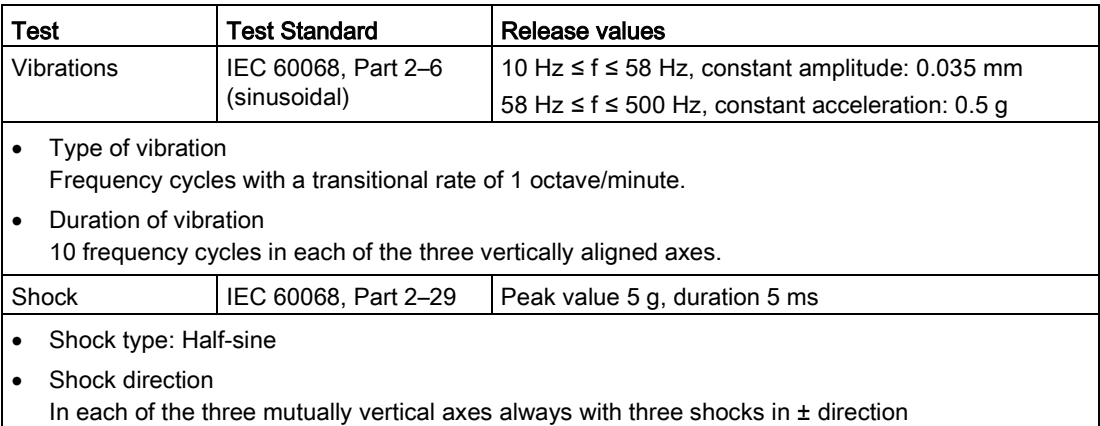

## <span id="page-42-1"></span>Climatic ambient conditions

The following table shows the climatic conditions for operation of the device.

<span id="page-42-6"></span><span id="page-42-4"></span><span id="page-42-2"></span>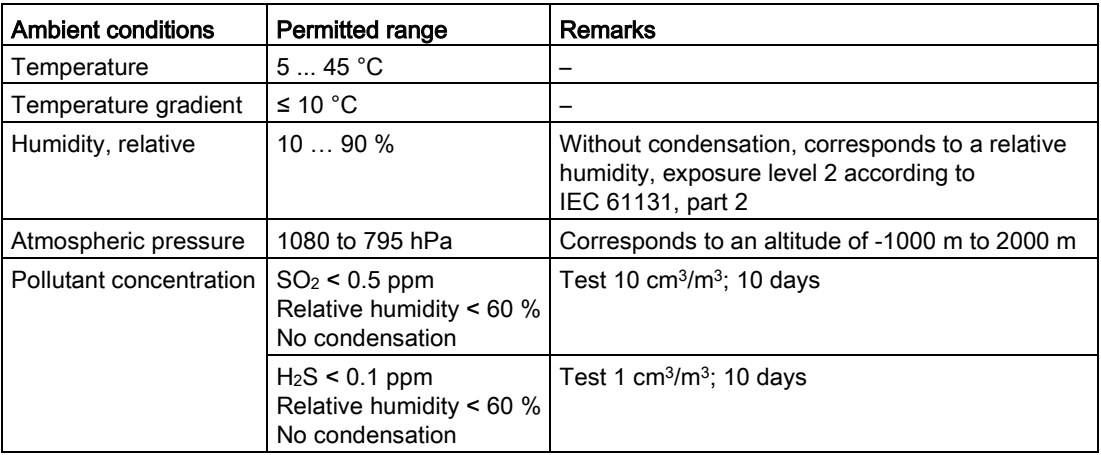

## <span id="page-42-0"></span>7.4.3 Electro-Magnetic Compatibility

## Introduction

The device fulfills, among other things, the requirements of the EMC laws applicable to the European domestic market.

## <span id="page-42-3"></span>Installing the device EMC-compliant

An EMC-compliant installation of the device and the use of interference-proof cables provide the bases for trouble-free operation.

## <span id="page-42-5"></span>Pulse-shaped Interference

The table below shows the electromagnetic compatibility of the device in relation to pulseshaped interference. This requires the device to meet the specifications and directives for electrical installation.

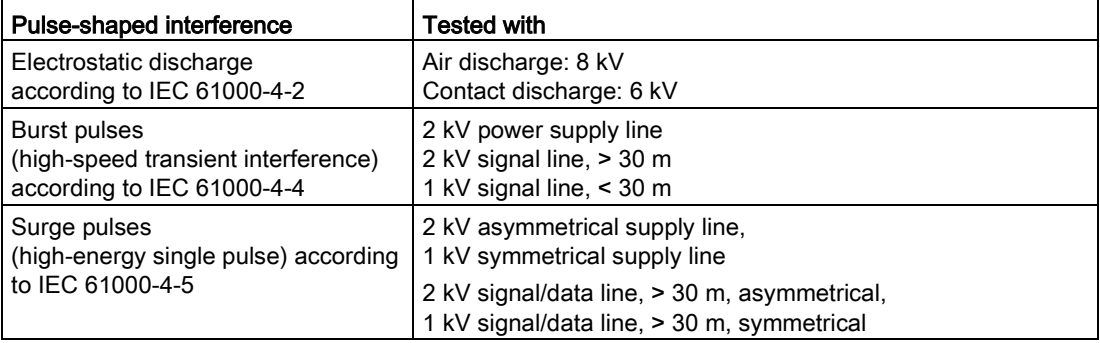

7.5 Certificates and approvals

## <span id="page-43-2"></span>Sinusoidal disturbance

The table below shows the electromagnetic compatibility of the device in relation to sinusoidal interference. This requires the device to meet the specifications and directives for electrical installation.

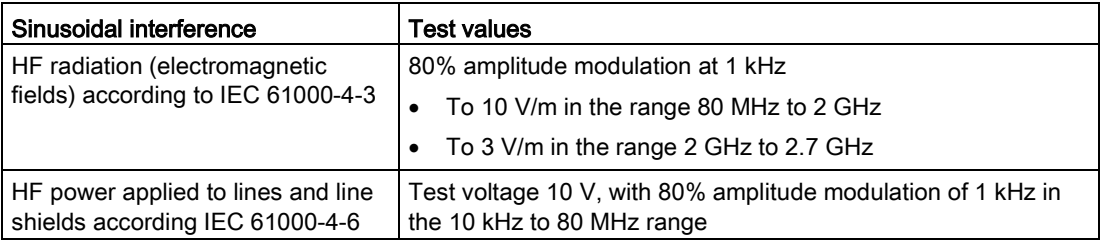

## <span id="page-43-3"></span>Emission of radio interference

Interference emission of electromagnetic fields according to EN 61000-6-4:2007, measured at a distance of 10 m:

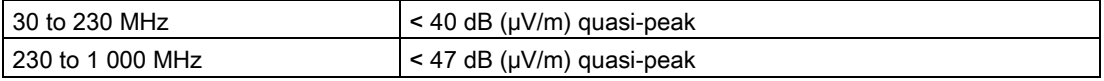

## <span id="page-43-0"></span>7.5 Certificates and approvals

#### **Note**

The following overview shows the approvals that may be available.

Only the approvals specified on the rear of the corresponding device apply for the devices specified in this document.

A copy of the certificates can be requested from the following address:

Siemens AG Digital Factory Factory Automation DF FA SE R&D Breslauer Str. 5 DE-90766 Fürth

## <span id="page-43-1"></span>CE conformity

 $\epsilon$ 

### EMC directive

This product meets the requirements of EC directive 2004/108/EEC "Electromagnetic Compatibility", and is designed for operation in the following fields of application according to this CE marking:

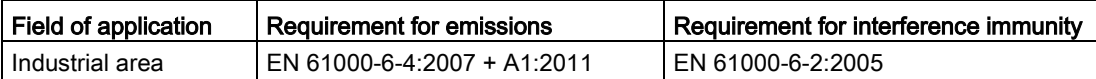

The product complies with the standards EN 61000-3-2:2006 +A1:2009 +A2:2009 (harmonic currents) and EN 61000-3-3:2013 (voltage fluctuations and flicker).

## <span id="page-44-4"></span>Low voltage directive

The device fulfills the requirements of EC Directive 2006/95/EC "Low Voltage Directive". Compliance with this directive has been verified according to EN 60950-1:2006 +A11:2009 +A1:2010 +A12:2011.

## <span id="page-44-1"></span><span id="page-44-0"></span>7.6 Directives and declarations

## 7.6.1 ESD guideline

#### What does ESD mean?

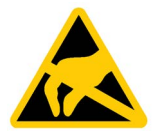

All electronic modules are equipped with large-scale integrated ICs or components. Due to their design, these electronic components are highly sensitive to overvoltage and thus to the discharge of static electricity. Such electronic components are labeled as Electrostatic Sensitive Device.

### <span id="page-44-3"></span>Short description

The following abbreviations are commonly used for electrostatic sensitive devices:

- ESD
- ESD

### <span id="page-44-2"></span>Electrostatic charge

#### **NOTICE**

### <span id="page-44-5"></span>Electrostatic charge

ESDs may be destroyed by voltages far below the level perceived by human beings. Voltages of this kind develop when a component or an assembly is touched by a person who is not grounded against static electricity. Usually, it is unlikely that damage to an ESD as a result of overvoltage is detected immediately but may become apparent only after a longer period of operation.

Avoid electrostatic charge to your body before you touch the ESD.

Anyone who is not connected to the electrical potential of their surroundings is subject to electrostatic charge.

7.6 Directives and declarations

The following figure indicates the maximum electrostatic charge anyone is subjected to when coming into contact with the materials shown. These values are in conformity with the specifications of EN 61000-4-2.

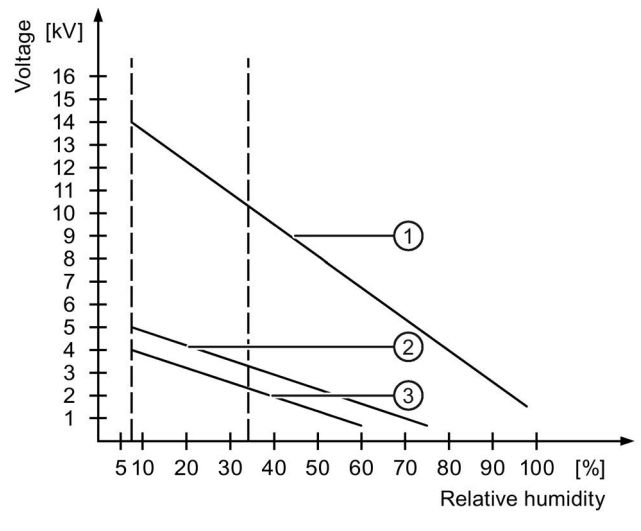

- ① Synthetic materials
- ② Wool
- ③ Antistatic materials such as wood or concrete

## <span id="page-45-0"></span>Protective measures against discharge of static electricity

### **NOTICE**

### <span id="page-45-1"></span>Grounding measures

No equipotential bonding is possible without ground. Electrostatic charges will not be discharged and may damage the ESD.

When working with electrostatic sensitive devices, make sure that the person, the workplace and the packaging are properly grounded.

As a rule, only touch the ESD if this is unavoidable. This may be the case for maintenance. When you touch ESD modules, avoid touching the pins or the PCB tracks. This measure prevents discharged energy from reaching and damaging components sensitive to voltage.

Discharge electrostatic electricity from your body if you are performing measurements on an ESD. Do so by touching grounded metallic parts.

Always use grounded measuring instruments.

## <span id="page-46-0"></span>**Technical Support**

You can find additional information and support for the products described on the Internet at the following addresses:

- Technical support [\(http://www.siemens.de/automation/csi\\_en\\_WW\)](http://www.siemens.de/automation/csi_en_WW)
- Support request form [\(http://www.siemens.com/automation/support-request\)](http://www.siemens.com/automation/support-request)
- After Sales Information System SIMATIC IPC/PG [\(http://www.siemens.com/asis\)](http://www.siemens.com/asis)
- SIMATIC Documentation Collection [\(http://www.siemens.com/simatic-tech-doku-portal\)](http://www.siemens.com/simatic-tech-doku-portal)
- Your local representative [\(http://www.automation.siemens.com/mcms/aspa-db/en/Pages/default.aspx\)](http://www.automation.siemens.com/mcms/aspa-db/en/Pages/default.aspx)
- Training center [\(http://sitrain.automation.siemens.com/sitrainworld/?AppLang=en\)](http://sitrain.automation.siemens.com/sitrainworld/?AppLang=en)
- Industry Mall [\(https://mall.industry.siemens.com\)](https://mall.industry.siemens.com/)

When contacting your local representative or Technical Support, please have the following information at hand:

- MLFB of the device
- BIOS version for industrial PC or image version of the device
- Other installed hardware
- Other installed software

### Tools & downloads

Please check regularly if updates and hotfixes are available for download to your device. The download area is available on the Internet at the following link:

After Sales Information System SIMATIC IPC/PG [\(http://www.siemens.com/asis\)](http://www.siemens.com/asis)

## <span id="page-47-0"></span>List of abbreviations  $\blacksquare$

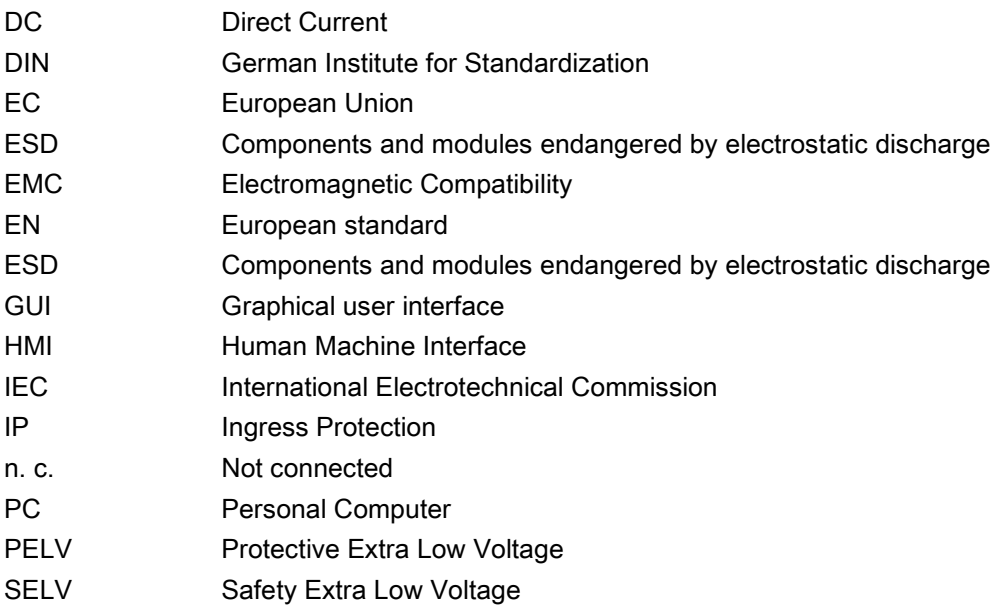

## <span id="page-48-0"></span>**Glossary**

#### Degree of protection

The degree of protection specifies the suitability of electronic equipment for a variety of environmental conditions and the protection of persons against potential danger when using this equipment.

The degree of protection with the designation IP (ingress protection) also classifies the protection of equipment against dirt and moisture.

#### Electromagnetic compatibility

Electromagnetic compatibility (EMC) refers to a usually desirable state, in which technical equipment does not disturb one another with unwanted electrical or electromagnetic effects. Electromagnetic compatibility deals with technical and regulatory questions of undesired, mutual influence in electrical engineering.

#### PLC

A PLC influences the workflow of a plant or a process according to a specified plan. The output variables are set depending on the input variables and the status variables. An HMI device usually monitors these variables and communicates with the PLC.

## Protection class

The protection class is used in electrical engineering to classify and identify electrical equipment in relation to existing safety measures designed to prevent electric shock.

There are four protection classes for electrical equipment.

#### Screen burn-in effect, "image sticking"

The screen burn-in effect, ("sticking") is a continuously visible pattern on a screen, that can result when a static image is displayed for a long time. This effect cannot be completely avoided, but can be reduced by using screen saving functions such as the function "Anti-sticking (linemove)" for example.

# <span id="page-49-0"></span>Index A

Ambient conditions Climatic, [43](#page-42-1) Mechanical, [42](#page-41-3) Atmospheric pressure, [43](#page-42-2) Audio, [34](#page-33-1)

## B

Backlighting, [33](#page-32-0) BOSE speaker, [21](#page-20-1)

## C

CE conformity, [44](#page-43-1) Charge Electrostatic, [45](#page-44-2) Cleaning guidelines, [35](#page-34-2) Clearance, [19](#page-18-3) **Client** Available, [32](#page-31-1) Climatic Storage conditions, [42](#page-41-4) Transport conditions, [42](#page-41-4) **Connecting** Connection sequence, [25](#page-24-2) Device, [25](#page-24-2) USB I/O device, [27](#page-26-1) Connection sequence, [25](#page-24-2) Conventions, [4](#page-3-0)

## D

Delivery state, [28](#page-27-1) Device Connecting, [25](#page-24-2) Installing EMC-compliant, [43](#page-42-3) Display, [39](#page-38-2) Disposal, [36](#page-35-1)

## E

Electrostatic charge, [45](#page-44-2) EMC directive, [44](#page-43-1) Emission, [16](#page-15-1) ESD Short description, [45](#page-44-3) Eyebolt, [9,](#page-8-1) [10](#page-9-1)

## F

Front view Net Panel, [9](#page-8-2)

## H

Humidity, [43](#page-42-4)

## I

Installing EMC-compliant, [43](#page-42-3) interference Pulse-shaped, [43](#page-42-5) sinusoidal, [44](#page-43-2)

## K

Knowledge Required, [3](#page-2-1)

## L

Low voltage directive, [45](#page-44-4)

## M

Main dimensions Net Panel with BOSE speakers, [38](#page-37-2) Net Panel with VISATON speakers, [38](#page-37-3) Net Panel without speakers, [37](#page-36-3) Manual Purpose, [3](#page-2-2) Scope, [3](#page-2-3) Mechanical Storage conditions, [42](#page-41-5) Transport conditions, [42](#page-41-5) Mounting location, [18](#page-17-1) Mounting type, [18](#page-17-2)

## N

Naming conventions, [4](#page-3-1) Net Panel Front view, [9](#page-8-2) Side view, [9](#page-8-2) Net Panel with BOSE speakers Main dimensions, [38](#page-37-2) Net Panel with VISATON speakers Main dimensions, [38](#page-37-3) Net Panel without speakers Main dimensions, [37](#page-36-3) Notice of protected rights, [4](#page-3-2)

## O

Operation In industry, [16](#page-15-2) In residential areas, [16](#page-15-1)

## P

Package contents, [17](#page-16-3) Checking, [17](#page-16-3) Packaging, [17](#page-16-4) Checking, [17](#page-16-4) Removing, [17](#page-16-4) Pin assignment USB socket, [40](#page-39-2) Pollutant concentration, [43](#page-42-6) Protected trademark, [4](#page-3-2) Protective measures Static electricity, [46](#page-45-0)

## R

Radio interference, [16](#page-15-1) Emission, [44](#page-43-3) Reboot, [34](#page-33-2) Recycling, [36](#page-35-1) Registered trademark, [4](#page-3-2) RemoteControl, [29](#page-28-2) RemoteControl GUI, [29](#page-28-3) RemoteControl Service, [29](#page-28-4) Repair, [36](#page-35-2) **Resistance** from harmful substances, [43](#page-42-6)

## S

**Safety** Standards, [44](#page-43-1) Safety instruction Electrostatic charge, [45](#page-44-5) Grounding measures, [46](#page-45-1) Scope Manual, [3](#page-2-3) Scope of delivery, [11](#page-10-1) Scope of maintenance, [35](#page-34-3) Screen saver Displaying, [33](#page-32-1) Side view Net Panel, [9](#page-8-2) Spare part, [36](#page-35-3) Speaker BOSE, [21](#page-20-1) VISATON, [19](#page-18-4) Static electricity Protective measures, [46](#page-45-0) Storage conditions, [42](#page-41-4)

## T

Technical specifications Ambient conditions, [39](#page-38-3) Display, [39](#page-38-2) Enclosure, [39](#page-38-4) Face plate, [39](#page-38-5) Temperature, [33](#page-32-2) Trademark, [4](#page-3-2) Transport conditions, [42](#page-41-4)

## U

USB I/O device, [27](#page-26-1) USB socket Pin assignment, [40](#page-39-2)

## V

VISATON speaker, [19](#page-18-4)

## W

Warranty, 13